## YAMAHA

## Programmable Mixer 01

**Getting Started Guide Manuel de l'utilisateur Kurzanleitung Guía de introducción**

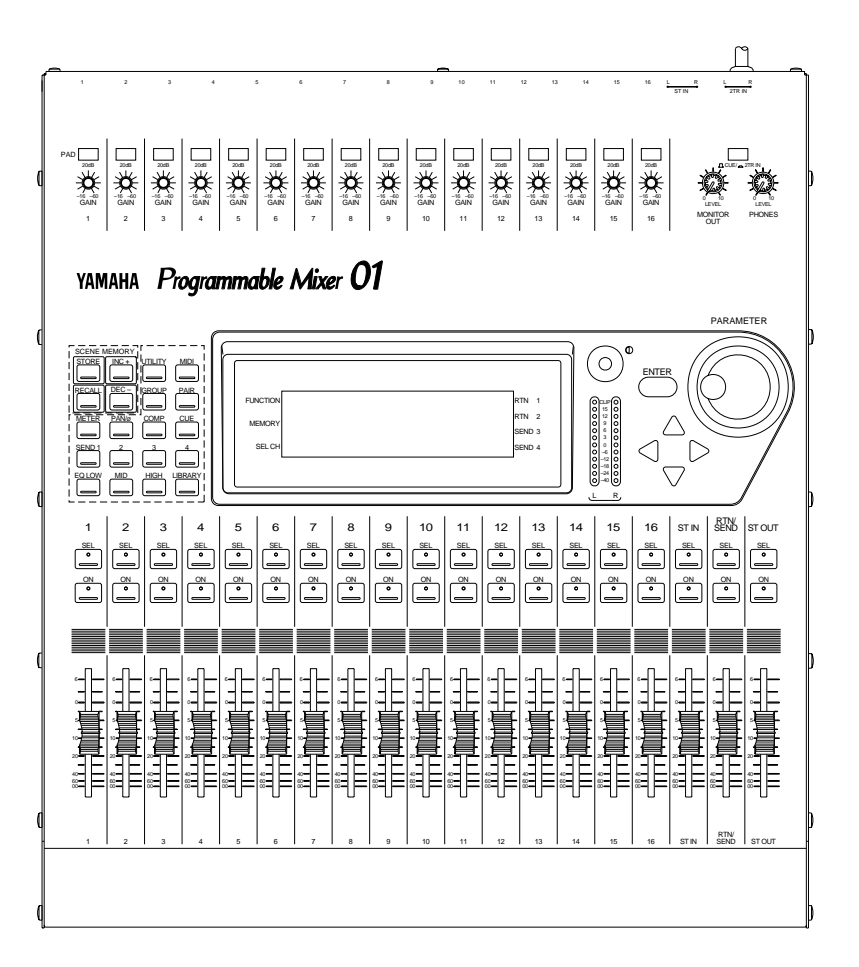

## Programmable Mixer 01

**Manuel de l'utilisateur**

## <span id="page-2-0"></span>**Quelques remarques importantes**

Veuillez lire les points suivants avant de manipuler votre Programmable Mixer 01.

#### **Consignes de sécurité**

- Veillez à toujours disposer le cordon d'alimentation du Programmable Mixer 01 de façon à ce qu'on ne puisse pas marcher dessus et ne posez pas d'objets lourds sur le cordon.
- Veillez à une mise à la terre correcte.
- Ne mettez jamais votre Programmable Mixer 01 en plein soleil, voire à des endroits fort humides, poussiéreux ou soumis à d'intenses vibrations.
- La température ambiante doit toujours se situer entre 10ºC et  $35^{\circ}$ C.

#### **Attention**

- Veillez à toujours relier le Programmable Mixer 01 à une prise murale dont la tension correspond à la valeur indiquée dans le *Manuel de référence* ainsi que sur la plaque en face arrière.
- Pour éviter tout accident, nous vous conseillons de ne jamais ouvrir votre Programmable Mixer 01.
- Ne laissez jamais traîner votre Programmable Mixer 01 sous la pluie ou à des endroits fort humides pour éviter les courts-circuits et des incendies.
- Il arrive parfois que le Programmable Mixer 01 est sujet à de la condensation. Dans tel cas, laissez-le allumé mais ne l'utilisez pas. Attendez que la condensation s'évapore avant de continuer.
- Le Programmable Mixer 01 ne contient pas de pièces pouvant être réparées par l'utilisateur. Confiez tout travail d'entretien à un SAV agréé par Yamaha.
- Comme le Programmable Mixer 01 est doté de circuits numériques fonctionnant à haute fréquence, il risque de détériorer la réception d'un poste de radio ou de télévision. Si tel est le cas chez vous, éloignez le Programmable Mixer 01 du poste parasité.
- Dans un des cas suivants, vous avez intérêt à vous adresser à un SAV Yamaha:

Lorsque le cordon d'alimention du Programmable Mixer 01 semble être endommagé.

Lorsque qu'un objet en métal, voire un liquide, est tombé/a coulé à l'intérieur.

Si le Programmable Mixer 01 a été exposé à la pluie.

Si le Programmable Mixer 01 est tombé, avec ou sans dommages apparents.

Lorsque le Programmable Mixer 01 ne semble plus fonctionner normalement.

#### **Copyright**

© 1994 Yamaha Corporation. Tous droits réservés.

Aucune partie du logiciel ou des manuels fournis avec le Programmable Mixer 01 ne peut être copiée ou distribuée sans l'accord écrit de Yamaha Corporation.

#### **Marques déposées**

Toutes les marques déposées mentionnées dans ces manuels sont la propriété des détenteurs respectifs.

#### **A propos des câbles**

La qualité sonore du Programmable Mixer 01 étant irréprochable, il serait dommage d'utiliser des câbles de qualité douteuse car cela risque de détériorer le résultat final. En général, le prix d'un câble est proportionnel à son prix de vente. Ne lésinez donc pas sur les câbles et nettoyez les contacts avec un produits de qualité.

#### **Parasites**

Il se peut que les canaux  $9~16$  (CH $9~16$ ) captent une signal radio lorsque vous utilisez des câbles asymétriques. C'est pourquoi nous vous conseillons d'utiliser des câbles symétriques.

#### **Entretien du Programmable Mixer 01**

Il vaut mieux nettoyer le Programmable Mixer 01 avec un chiffon légèrement humide. Vous pouvez cependant utiliser un détergent doux pour enlever des tâches. Ne nettoyez jamais votre Programmable Mixer 01 au moyen de produits de nettoyage, voire de l'alcool.

#### **Déballage**

Le Programmable Mixer 01 pèse environ 12,5kg. Demandez de l'aide lors du déballage pour ne pas l'endommager avant même de l'avoir utilisé. Gardez le matériel d'emballage car il peut venir à point lorsque vous êtes tenu de transporter le Programmable Mixer 01.

#### **Accessoires**

Le Programmable Mixer 01 est fourni avec les accessoire suivants. Vérifiez si tout y est et adressez-vous à votre revendeur Yamaha si quelque chose manque:

- Programmable Mixer 01
- Ce *Manuel de l'utilisateur*
- *Manuel de référence*
- Cache bouton (pour le bouton ST OUT [ON])

## **Table des matières**

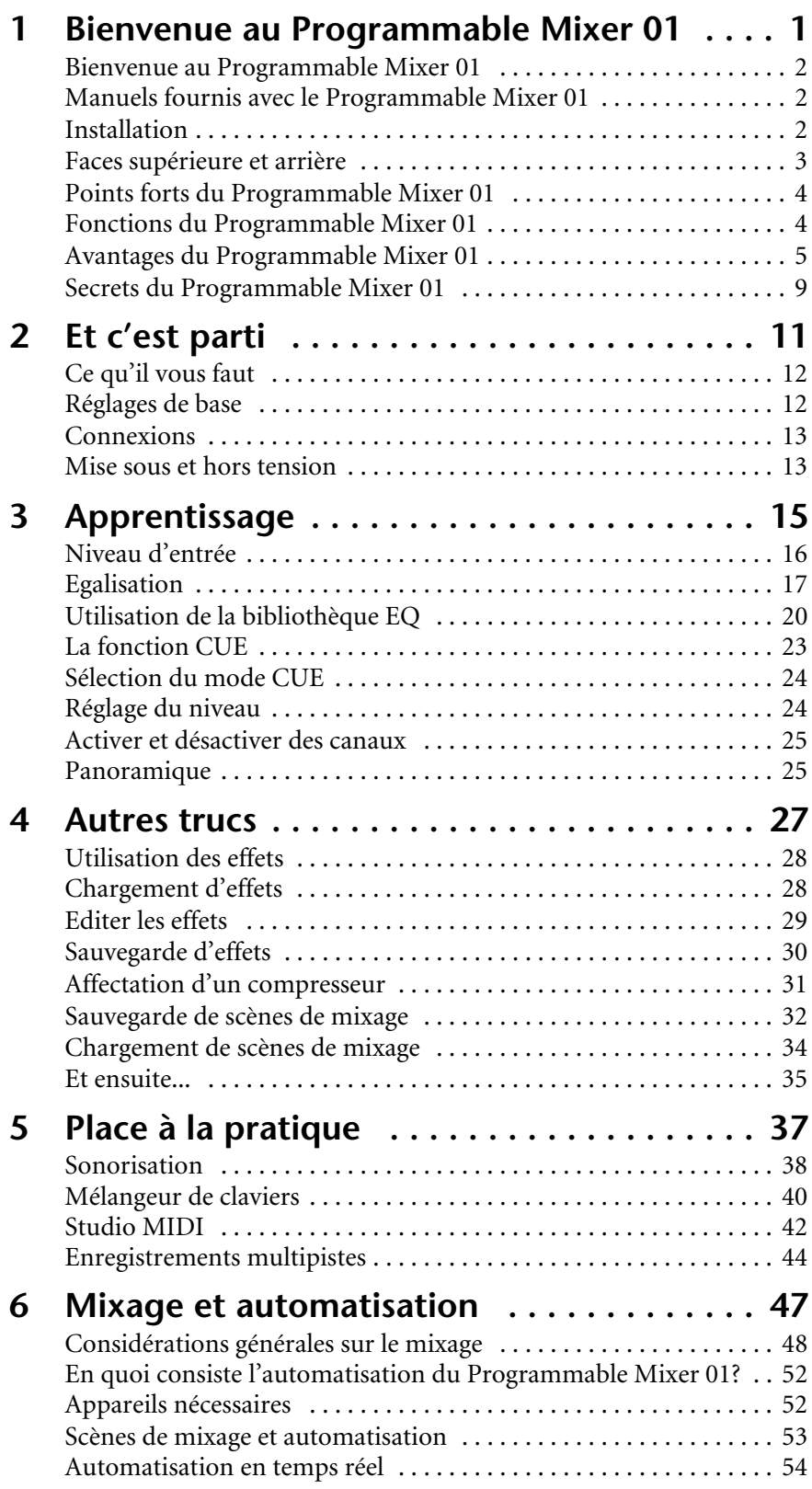

## **Bienvenue au Programmable Mixer 01**

Vous trouverez dans ce chapitre:

<span id="page-6-0"></span>**1**

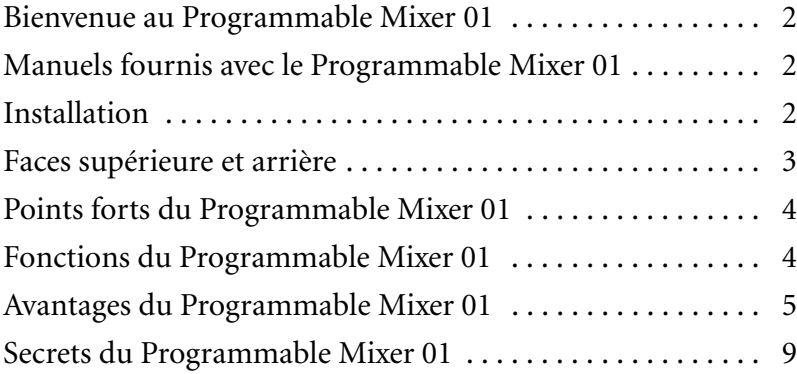

## <span id="page-7-1"></span><span id="page-7-0"></span>**Bienvenue au Programmable Mixer 01**

Merci d'avoir porté votre choix sur une console Programmable Mixer 01 – le premier mélangeur numérique abordable et programmable du monde. Grâce à sa superbe qualité sonore, la possibilité de le contrôler via MIDI et sa kyrielle de fonctions, le Programmable Mixer 01 risque bien de devenir une console dont vous vous servirez des années durant, que ce soit dans votre studio MIDI, pour la sonorisation, comme mélangeur esclave pour claviers ou pour toute autre application, tel que l'enregistrement sur disque dur etc.

## <span id="page-7-2"></span>**Manuels fournis avec le Programmable Mixer 01**

Le Programmable Mixer 01 est livré avec deux manuels: ce *Manuel de l'utilisateur* et le *Manuel de référence*. Le but du *Manuel de l'utilisateur* est de vous montrer comment et pour quoi vous pouvez utiliser le Programmable Mixer 01. Le *Manuel de référence*, par contre, contient plus de renseignements quant aux fonctions que cette console vous propose. La table des matières des deux manuels vous aidera à vite retrouver la section que vous cherchez. Le *Manuel de référence* vous propose un glossaire où vous trouverez une explication des mots techniques.

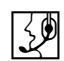

Ce bonhomme est votre "GO". Il est chargé de vous montrer ce que vous devez faire. Ne prêtez pas trop d'attention à son casque, puisque ce GO est en papier ne pourra donc pas vous aider lorsque votre Programmable Mixer 01 ne se comporte pas de la manière escomptée. De plus, les explications dans ce *Manuel de l'utilisateur*sont tellement simples que vous aurez peu de mal à les suivre.

Les plages de valeurs sont indiquées au moyen d'un tilde (~). Par exemple: 0~100%. Toutefois, des plages de valeurs contenant des valeurs négatives sont indiquées au moyen de points de suspension afin d'éviter toute confusion avec le signe "-".

## <span id="page-7-3"></span>**Installation**

Posez le Programmable Mixer 01 sur une surface stable à un endroit qui correspond aux consignes données sous ["Quelques remarques](#page-2-0)  [importantes" à la page i](#page-2-0). Comme les curseurs motorisés n'ont pas peur de grimper, vous pourriez incliner votre Programmable Mixer 01, voire le monter en rack au moyen de l'attache disponible en option. Parmi les autres option signalons les panneaux latéraux en bois, des boutons en plusieurs couleurs ainsi que le coffre. Votre revendeur Yamaha se fera un plaisir de vous les montrer.

<span id="page-8-0"></span>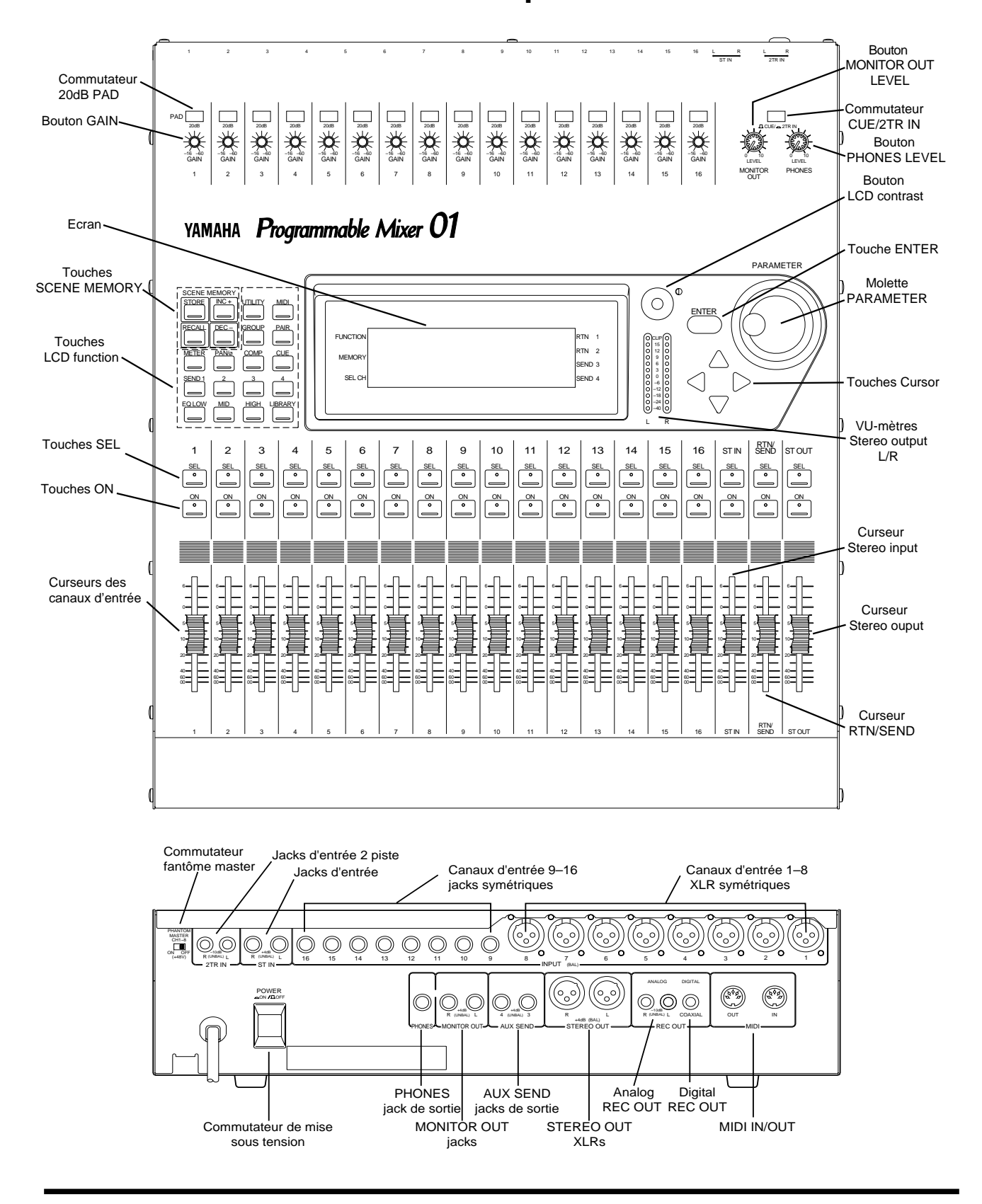

## <span id="page-8-1"></span>**Faces supérieure et arrière**

## <span id="page-9-2"></span><span id="page-9-0"></span>**Points forts du Programmable Mixer 01**

- Convertisseurs A/N (CH, ST IN)linéaires à 20 bits, suréchantillonnage à 64 fois
- Convertisseurs N/A (ST OUT) linéaires à 20 bits, suréchantillonnage à 8 fois
- Dynamique de 105dB (typique)
- Réponse en fréquence de 20Hz~20kHz +1, –3dB

## <span id="page-9-1"></span>**Fonctions du Programmable Mixer 01**

- 16 canaux d'entrée (dont huit à bornes XLR symétriques et huit à bornes jacks symétriques)
- Gain (préamplification) continu
- Atténuation (PAD) de 20dB
- Alimentation fantôme de 48V pour micros à condensateur
- Entrée stéréo
- Sorties stéréo XLR symétriques
- 50 mémoires de scène, dans lesquelles vous pouvez sauvegarder des scènes de mixage
- Deux processeurs d'effets internes avec 30 mémoires Preset (usine) et 10 mémoires utilisateur
- Trois processeurs de dynamique avec 10 mémoires préprogrammées et 10 mémoires utilisateur
- Egalisation paramétrique à trois bandes.
- Bibliothèque EQ vous proposant 30 Presets et 20 mémoires utilisateurs
- Quatre groupes de canaux permettant la manipulation de plusieurs canaux au moyen d'un seul curseur
- Couplage (Paire) de curseurs adjacents pour traitement de signaux stéréo.
- Fonction d'écoute (CUE) pour pratiquement toutes les voies d'entrée et de sortie
- Quatre allers d'effets (Send): 2 allant vers les deux effets incorporés et 2 destinés à l'utilisation d'effets externes
- Curseurs motorisés de 60mm
- Réglages de panoramique à 33 positions
- Grand écran éclairé de 240 x 64 points
- VU-mètres LED à 12 éléments pour le signal de sortie stéréo
- <span id="page-10-0"></span>• Borne DIGITAL REC OUT (numérique, 2 canaux)
- Bornes d'entrée et de sortie pour magnétophones à 2 pistes
- Options: attache pour montage en rack, panneaux latéraux en bois et coffre

### <span id="page-10-1"></span>**Avantages du Programmable Mixer 01**

Dans ce chapitre, vous apprendrez tout sur les avantages du Programmable Mixer 01 ainsi que sur la façon dont vous pouvez utiliser ces fonctions.

#### **Mémoires de scènes**

Jusqu'ici, la seule façon de "sauvegarder" un mix consistait à s'armer d'un crayon et d'un bout de papier pour tout noter. Les "Snapshots" (instantanés) du Programmable Mixer 01 relèguent cette approche artisanale au musée. En effet, vous pouvez sauvegarder tous les réglages et les rappeler au moyen d'une seule touche – voire via MIDI, si vous êtes adepte des changements de programme. Ainsi, si vous devez souvent travailler sur plusieurs projets à la fois, rien de tel que de pouvoir sauvegarder tous les réglages avant d'entamer ou de continuer un autre projet. La possibilité de sauvegarder des scènes vous permet en outre d'effectuer des réglages répétitifs (nécessaires en tournée) une fois pour toutes. Lors d'une pièce de théâtre, vous pouvez changer de configuration en appuyant sur un seul bouton. Le Programmable Mixer 01 vous propose non moins de 50 mémoires de scène.

#### **Pilotage MIDI**

Outre les avantages incontestables en matière de qualité sonore, le Programmable Mixer 01 permet en outre le pilotage via MIDI. Il suffit pour cela de relier le Programmable Mixer 01 à un séquenceur MIDI afin de disposer d'une automatisation totale, ce qui vous permet d'écouter le mixage et d'y apporter quelques correction si besoin est. Les changements de programme servent à rappeler les "instantanés", soit les scènes de mixage, tandis que les commandes de contrôle permettent le pilotage de la plupart des paramètres en temps réel (modifications *dynamiques*).

#### **Grand écran**

Le grand écran du Programmable Mixer 01 constitue l'interface rêvée pour communiquer avec votre console. Tous les réglages ainsi que l'état des fonctions activées y apparaissent de façon lisible. Les valeurs des paramètres sont bien sûr affichées sous forme numérique, mais le Programmable Mixer 01 vous propose aussi des graphiques pour indiquer la position des boutons Pan ainsi que des courbes d'égalisation. Ce sont là des fonctions qu'une console analogique ne pourra jamais avoir. Le niveau du signal de pratiquement toutes les entrées et sorties apparaît à l'écran LCD, qui vous propose en outre une fonction de maintien de crêtes (Peak Hold).

#### **Avantages de la technologie numérique**

Sans doute avez-vous déjà entendu parler des avantages de la technologie numérique. Voyons un peu ce que cela signifie pour vous. La fonction principale d'une console analogique est de combiner plusieurs signaux, souvent d'impédance variable, en une ligne (ou bus) généralement stéréo. Une console de qualité se distingue par son faible niveau de souffle et de bruit de fond ainsi que par le fait que les signaux ne sont transformés que si l'ingénieur du son le veut. Sans existe-t-il des consoles analogiques d'excellente qualité, mais même les meilleures dégradent le signal entrant. Hormis le souffle, la saturation, l'interférence électromagnétique ainsi qu'une diaphonie non négligeable, toutes les consoles *retardent le signal de certaines fréquences*.

Une console numérique, par contre n'utilise pas de condensateurs etc. pour le traitement des signaux. Elle se limite à additionner et à soustraire des valeurs numériques au moyen d'un DSP (processeur de signal numérique) qui opère avec une telle précision que des erreurs de calculs sont pratiquement exclues Une fois qu'un signal analogique a été converti en un signal numérique, il ne peut plus se dégrader. Ainsi, le souffle et la diaphonie ne pose plus aucun problème. D'où une plus grande transparence de l'image sonore.

Un autre atout du Programmable Mixer 01 est que vous n'êtes même pas tenu de quitter le domaine numérique pour l'enregistrement stéréo. En effet, la sortie S/PDIF peut être reliée à l'entrée numérique d'une platine DAT ou d'un DCC.

#### **Qualité sonore du Programmable Mixer 01**

Le Programmable Mixer 01 est doté de convertisseurs A/N avec une résolution de 20 bits et un suréchantillonnage à 64 fois, garantissant ainsi une dynamique de 105dB (typique). Cela signifie que toutes les nuances d'un musicien peuvent être fidèlement traduites et reproduites. Le Programmable Mixer 01 échantillonne à 48kHz – le format professionnel. Cela vous donne une réponse en fréquence de 20Hz~20kHz +1, –3dB. La conversion N/A, quant à elle, est exécutée

à 20 bits et avec un suréchantillonnage à 8 fois, tandis que la conversion des sortie MONITOR OUT se fait toujours à 18 bits et un suréchantillonnage à 8 fois. L'utilisation des procédés de suréchantillonnage et Bitstream contribue aussi à cette qualité convaincante, éliminant ainsi les bruits de fond résultant des filtres passe-bas que l'on se doit tout de même d'utiliser lors de la conversion numérique/analogique. On peut donc dire sans exagération que l'intégrité sonore de tous les signaux est maintenue de l'entrée jusqu'aux sorties.

#### **Effets internes**

Le Programmable Mixer 01 contient deux processeurs multi-effets numériques – stéréo bien sûr. Ces processeurs vous proposent tout ce dont vous risquez d'avoir besoin, allant de la réverbération aux effets de modulation (Chorus, Flanger). Les processeurs d'effets reçoivent leurs signaux des allers SEND1 et SEND2 et transmettent leur signal d'effet aux lignes RTN1 et RTN2 respectivement. Comme le Programmable Mixer 01 contient déjà des effets, vous n'êtes pas obligé de vous en procurer, la connexion des canaux est grandement simplifiée et tous les signaux restent dans le domaine numérique. Les réglages des effets sont sauvegardés dans les scènes de mixage et peuvent en outre être modifiés en temps réel. Les effets se trouvent dans des mémoires appelées "programmes" dont le Programmable Mixer 01 vous en propose 30 (programmes d'usine) et 10 (programmes utilisateur). Vous pouvez donc aussi sauvegarder vos propres réglages d'effets. Si vous disposez d'effets externes, vous pouvez relier leur entrée aux bornes SEND3 et SEND4.

#### **Processeurs de dynamique**

Outre les processeurs d'effets, le Programmable Mixer 01 vous propose trois processeurs de dynamique pouvant être affectés aux canaux d'entrée, aux allers des effets ainsi qu'à la ligne stéréo. Les effets de ces processeurs sont: compresseur, limiteur, Gate et Ducking. Les avantages de ces processeurs internes sont les mêmes que ceux des multieffets: il ne vous faut pas de processeur de dynamique externe, les signaux à traiter restent dans le domaine numérique et l'affectation des processeurs est extrêmement simple.Les réglages des processeurs de dynamique sont sauvegardés dans les scènes de mixage. Ici aussi, les mémoires disponibles sont divisées en programmes, soit 10 mémoires d'usine et 10 mémoires utilisateur où vous pouvez mémoriser vos propres réglages.

#### **Egaliseur avec bibliothèque**

Les canaux d'entrée, le canal d'entrée stéréo, RTN1, RTN2 et les sorties stéréo sont tous dotés d'un égaliseur paramétrique à trois bandes. Il s'agit des paramètres EQ bien connus, à savoir l'atténuation/amplification (G ou Gain), la fréquence et Q (largeur de bande) qui est spécifié en octaves, ce qui ravira les musiciens. Les paramètres d'égalisation sont mémorisés dans les scènes et peuvent être modifiés en temps réel. Une bibliothèque de réglages tout à fait valables et utiles peut servir comme point de départ pour vos propres réglages. Le Programmable Mixer 01 vous propose 30 mémoires EQ d'usine et 20 mémoires utilisateur.

#### **Curseurs motorisés**

Les curseurs du Programmable Mixer 01 sont motorisés, ce qui signifie qu'ils se positionneront toujours à l'endroit qui correspond aux réglages actuels. Lors de l'automatisation du Programmable Mixer 01 au moyen d'un séquenceur MIDI, tous les changements de réglages sont fidèlement reflétés par les curseurs. Il est possible d'affecter les curseurs à un des 4 groupes afin de pouvoir modifier le niveau de plusieurs canaux en n'actionnant qu'un seul curseur. Lorsque vos couplez deux canaux adjacents, il suffit de manipuler un curseur de cette paire pour entrer la même valeur pour les deux canaux.

## <span id="page-14-1"></span><span id="page-14-0"></span>**Secrets du Programmable Mixer 01**

Les points suivants sont bons à savoir lors de la manipulation du Programmable Mixer 01. Retenez-les car ils vous permettent de tirer pleinement parti de votre console numérique:

- Hormis la borne DIGITAL REC OUT, toutes les entrées et sorties sont analogiques.
- A l'exception des entrées des canaux et des sorties STEREO OUT, toutes les entrées et sorties sont asymétriques.
- A la page PAN, ST OUT est doté d'un bouton de balance au lieu d'un bouton de panoramique.
- Tant que vous ne connectez rien aux bornes ST IN, les signaux transmis aux bornes 2TR IN sont reliés au canal d'entrée stéréo ainsi qu'à la ligne CUE/2TR IN et à sa touche CUE/2TR. Cela signifie que vous pouvez égaliser etc. les signaux 2TR IN. Dès que vous connectez des fiches aux bornes ST IN, la connexion est toutefois annulée.
- Lorsque vous couplez les lignes SEND3 et SEND4, le Programmable Mixer 01 vous propose un bouton Pan additionnel par canal ainsi qu'un bouton Balance pour le canal d'entrée stéréo. Ces boutons apparaissent à la page SEND3-4. De plus, la fonction LCD PAN vous propose un bouton Balance pour la sortie SEND3-4. SEND3 et SEND4 peuvent être couplés (transformés en une paire stéréo) au moyen de la fonction LCD MASTER CONFIGURA-TION (menu Utility).
- Si vous appuyez sur la touche [UTILITY] ou [MIDI] et que l'écran affiche une fonction LCD, vous deez à nouveau appuyer sur la touche en question pour charger le menu ad hoc.
- Lorsque vous activez la fonction LCD GROUP, vous pouvez affecter un mix post-curseur de tous les canaux appartenant au groupe sélectionné, à la ligne CUE (modes MIX ou LAST CUE mais pas ST FIX).
- CH se rapporte aux canaux d'entrée.
- ST IN représente le canal d'entrée stéréo
- ST OUT est la sortie stéréo principale.
- SEND1, SEND2, SEND3 et SEND4 sont les quatre allers d'effets.
- RTN1 et RTN2 sont les deux retours d'effets.
- Effect1 et Effect2 représentent les processeur d'effets internes.
- COMP1, COMP2 et COMP3 représentent les processeurs de dynamique. Nous les appelons ainsi parce qu'ils transforment la dynamique des signaux traités. Ils ne se limitent donc pas à comprimer les signaux.

## <span id="page-16-0"></span>**2**

## **Et c'est parti**

Vous trouverez dans ce chapitre:

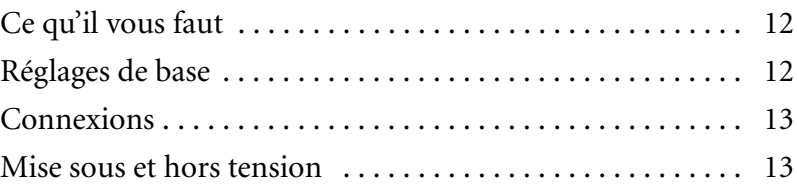

## <span id="page-17-1"></span><span id="page-17-0"></span>**Ce qu'il vous faut**

Pour suivre les instructions que nous donnons dans le *Manuel de l'utilisateur*, il vous faut les appareils suivants:

- Programmable Mixer 01
- Une source de signal: platine laser, boîte à rythmes, synthé avec morceau(x) de démonstration
- Amplificateur avec hauts-parleurs (écoute) ou un casque.
- Des câbles audio

## <span id="page-17-2"></span>**Réglages de base**

Voyez le dessin suivant pour la connexion de votre installation dont vous avez besoin pour suivre les instructions.

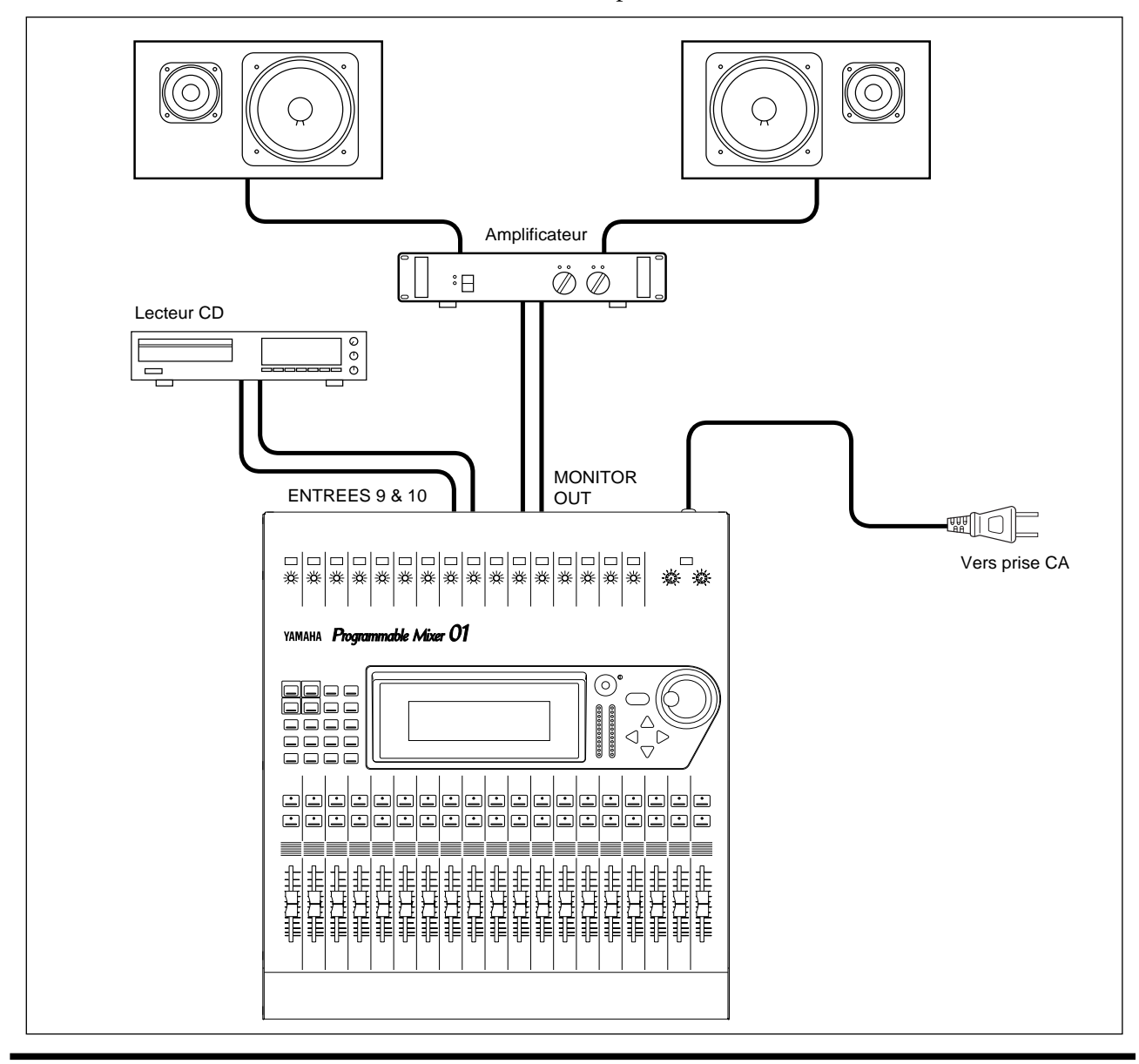

## <span id="page-18-1"></span><span id="page-18-0"></span>**Connexions**

*Attention: Eteignez tous les appareils avant d'établir les connexions*

#### **1. Reliez votre source de signal au canal 9.**

Il serait plus logique de connecter cette source au canal 1. Comme les canaux 1~8 sont cependant équipés d'entrées XLR et qu'il est fort improbable que vous vouliez vous amuser à chanter tout le temps, il vaut mieux connecter une source de signal au canal 9. Si vous désirez utiliser une source de signal stéréo, vous pouvez relier sa deuxième sortie au canal 10. Notez que vous n'en avez pas besoin ici.

#### **2. Reliez les bornes MONITOR OUT à l'ampli de puissance.**

Il est clair que vous devez connecter le casque à la prise PHONES.

**3. Connectez la fiche du cordon d'alimentation du Programmable Mixer 01 à une prise murale adéquate.**

*Attention: La tension requise pour votre Programmable Mixer 01 apparaît sur la plaque en face arrière.*

## <span id="page-18-2"></span>**Mise sous et hors tension**

POWER  $\sim$  ON  $/$  DOFF

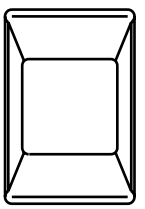

Voyons maintenant comment on allume et éteint le Programmable Mixer 01.

#### **Mise sous tension**

Allumez vos appareils toujours dans l'ordre suivant: d'abord les sources de signal, ensuite le Programmable Mixer 01 et finalement l'écoute.

Appuyez sur le commutateur POWER en face arrière pour mettre le Programmable Mixer 01 sous tension. L'écran de démarrage du Programmable Mixer 01 apparaît durant quelques secondes, les curseurs s'initialisent et puis le dernier écran utilisé avant la mise hors tension du Programmable Mixer 01 apparaît.

#### **Mise hors tension**

Veillez à toujours éteindre vos appareils dans l'ordre suivant: d'abord l'écoute, ensuite le Programmable Mixer 01 et finalement les sources de signal.

Appuyez sur le commutateur POWER en face arrière pour mettre le Programmable Mixer 01 hors tension.

Tous les réglages ainsi que les scènes des mixage et toutes les autres données sont alors sauvegardés.

# <span id="page-20-0"></span>**3**

## <span id="page-20-1"></span>**Apprentissage**

Vous trouverez dans ce chapitre:

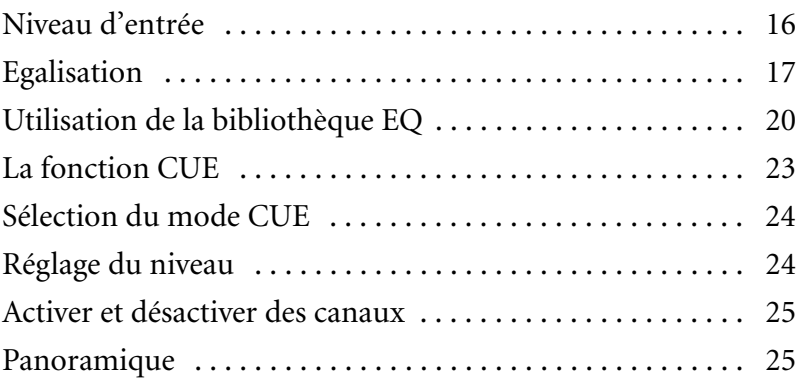

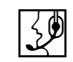

*Attention: Nous vous conseillons vivement de suivre les instructions données sur les pages suivantes, tout en veillant à faire une pause de temps en temps. Notez que si vous vous éloignez trop de cette session d'apprentissage et que vous décidez par après de continuer à mi-chemin, les étapes suivantes de cet apprentissage risquent de ne pas donner le résultat attendu. Enfin, cette section ne vous présente pas toutes les fonctions du Programmable Mixer 01. Aussi, la lecture du Manuel de référence reste indispensable.*

## <span id="page-21-2"></span><span id="page-21-1"></span>**Niveau d'entrée**

Par facilité, nous supposons que vous avez déjà allumé votre Programmable Mixer 01 et que la source de signal joue quelque chose. La première chose à faire est alors de régler le niveau d'entrée.

#### **1. Appuyez sur [METER].**

<span id="page-21-0"></span> $\mathbb{R}^{\mathbb{N}}$ 

Apparaît alors la fonction LCD METER qui indique le niveau de signal du canal 9.

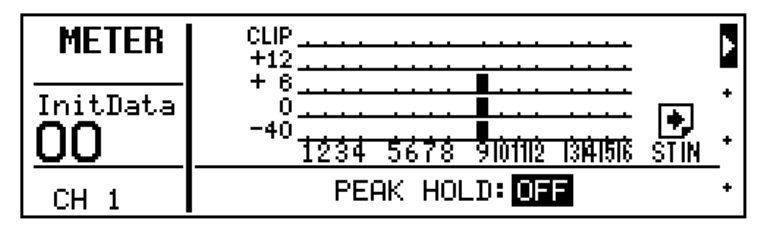

- **2. Augmentez le volume du bouton MONITOR OUT LEVEL. Si vous utilisez un casque, vous devez augmenter le volume du bouton PHONES LEVEL.**
- **3. Appuyez sur la touche [SEL] du canal 9.**

Vous entendez à présent le signal du canal 9.

- **4. Si le signal est saturé (c.-à-d. qu'il atteint le niveau CLIP), vous devez appuyer sur la touche PAD pour atténuer le niveau d'entrée de 20dB.**
- **5. Utilisez le bouton GAIN du canal 9 pour régler le niveau d'entrée du canal 9.**

Vous avez intérêt à toujours choisir le niveau d'entrée le plus élevé, en prenant soin toutefois d'éviter que le signal ne sature. Ainsi, le message CLIP peut clignoter de temps en temps. Si cela arrive fréquemment, il vaut mieux réduire le niveau GAIN. D'autre part, un niveau de signal trop faible vous donne un rapport signal-bruit insuffisant.

**6. Peut-être la fonction Peak Hold vous aide-t-elle à choisir le niveau d'entrée optimal. Pour activer cette fonction, il suffit d'appuyer sur [ENTER]. Le niveau des crêtes est affiché au moyen d'un carré vide. Pour remettre cette indication à zéro, il suffit d'appuyer deux fois sur [ENTER].**

La fonction Peak Hold est extrêmement utile pour la vérification des niveaux d'entrée. Vous pourriez même faire tourner le morceau du début jusqu'à la fin et vous faire un délicieux café pendant ce temps. A la fin du morceau, il suffit de regarder l'écran pour voir s'il y a des problèmes. Si un des canaux atteint le niveau CLIP, il faut réduire le réglage GAIN.

Il est clair que vous utiliserez plusieurs signaux. Comme il est très facile de spécifier leur niveau d'entrée à ce stade, nous vous conseillons vivement d'y consacrer le temps nécessaire. Si par après, un signal semble saturer, il est en effet plus épineux de modifier son niveau

<span id="page-22-0"></span>d'entrée car cela signifie souvent qu'il faut aussi changer les réglages EQ et la position des curseurs.

## <span id="page-22-1"></span>**Egalisation**

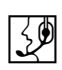

Modifions à présent l'égalisation du canal 9. Le Programmable Mixer 01 vous propose un égaliseur paramétrique à trois bandes.

#### **Egalisation**

#### **1. Appuyez sur [EQ LOW].**

Apparaît alors la fonction LCD EQ.

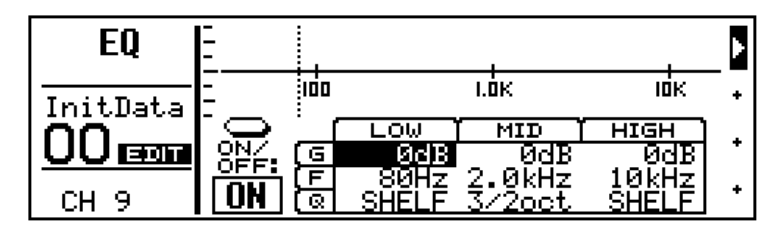

Le premier paramètre qui est sélectionné s'appelle LOW G (niveau des graves).

#### **2. Tournez la molette PARAMETER vers la droite pour augmenter le niveau des graves.**

L'augmentation est effectuée par pas d'1dB et la courbe de l'égaliseur reflète chaque modification que vous apportez. La plage MEMORY de l'écran affiche à présent le message EDIT pour vous signaler que les réglages du tampon d'édition ne correspondent plus à ceux de la mémoire sélectionnée (il s'agit de la scène de mixage 00, InitData).

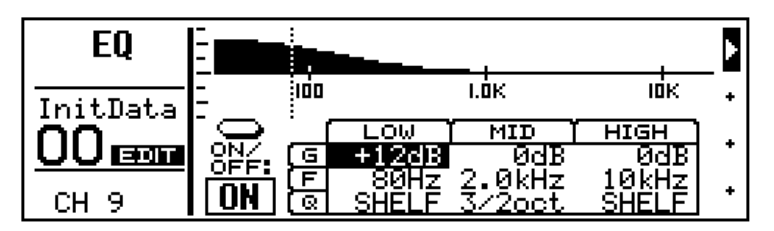

*Attention: Veillez à ne jamais choisir de niveaux trop importants car cela peut entraîner la saturation du canal en question. Si tel est le cas chez vous, vous devez soit diminuer la valeur du paramètre G, soit régler un niveau d'entrée (GAIN) moindre. Si vous voulez, vous pouvez sélectionner la fonction LCD METER où sont affichés les niveaux des canaux avant l'égalisation.*

**3. Tournez la molette PARAMETER vers la droite pour remettre le niveau des graves sur 0dB.**

#### **Fréquence de l'égaliseur**

#### **1. Appuyez sur [MID].**

Ce faisant, vous sélectionnez le paramètre MID G (niveau des médianes).

- **2. Entrez la valeur -10dB.**
- **3. Appuyez une deuxième fois sur [MID].**

Vous venez de sélectionner la fréquence (F) des médianes.

**4. Essayez à présent toutes les valeurs que ce paramètre vous propose. En fait, la bande médiane couvre tout le spectre entre 32Hz et 18kHz.**

*Attention: La courbe qui apparaît dans la partie supérieure de l'écran est plus lente que l'exécution des changements de valeurs. Ne vous en faites pas trop.*

L'écran affiche non seulement la fréquence choisie en Hz mais aussi une ligne verticale pour indiquer où se situe cette fréquence.

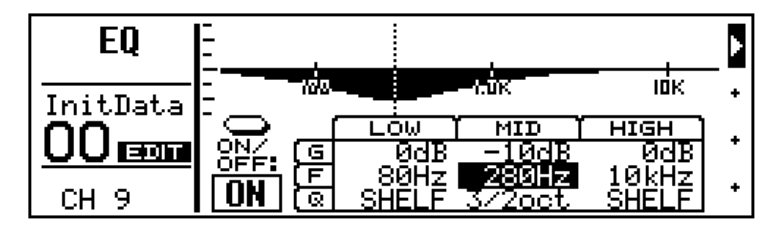

- **5. Remettez MID F à 2.0kHz.**
- **6. Appuyez deux fois sur [MID] et remettez le paramètre MID G sur 0dB.**

#### **Largeur de la bande traitée (Q)**

L'égaliseur des médianes vous propose une courbe en forme de cloche (Peaking). Au départ les graves et les aiguës utilisent une courbe en plateau (Shelving). Sachez cependant que vous pouvez aussi leur attribuer une caractéristique de cloche si besoin est.

- **1. Appuyez sur [EQ LOW] pour sélectionner LOW G.**
- **2. Sélectionnez –10dB.**
- **3. Appuyez deux fois sur [EQ LOW] pour sélectionner LOW Q.**
- **4. Tournez la molette PARAMETER d'un cran vers la gauche.**

Les graves se voient alors attribuer une caractéristique de cloche avec une valeur Q de 3oct (octaves). Les valeurs Q du Programmable Mixer 01 se rapportent toujours à des octaves, ce qui est plus facile à comprendre que des valeurs décimales.

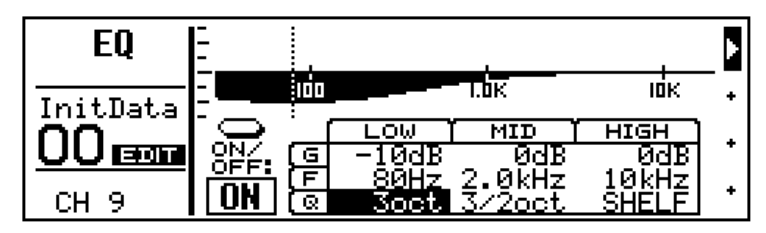

**5. Plus vous tournez la molette PARAMETER vers la gauche, plus la bande devient étroite, ce qui signifie que l'égaliseur en question porte sur moins en moins de fréquences (voyez le graphique).**

Une bande très étroite vous aidera à amplifier ou, au contraire, atténuer certaines fréquences.

Notez que vous pouvez utiliser les touches [EQ LOW], [MID] et [HIGH] pour sélectionner les paramètres de l'égaliseur mais que vous pourriez aussi vous servir des touches du curseur pour sélectionner directement le paramètre désiré.

**6. Si vous n'avez pas besoin d'égalisation, vous pouvez la désactiver (la contourner) en appuyant sur [ENTER]. Cela peut s'avérer utile lors de la comparaison A/B d'un signal traité.**

Voilà donc pour le égaliseurs du Programmable Mixer 01. Ils sont rapides, flexibles et intuitifs. L'illustration suivante vous montre une splendide courbe EQ qui n'a qu'un seul défaut: le résultat sonore ne ressemble plus à rien.

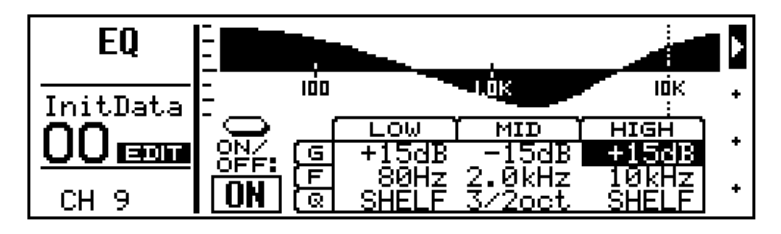

## <span id="page-25-1"></span>**Utilisation de la bibliothèque EQ**

<span id="page-25-0"></span>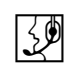

La bibliothèque EQ sert à sauvegarder et à charger des réglages d'égalisation. Le Programmable Mixer 01 vous propose 30 réglages d'usine et 20 mémoires dans lesquels vous pouvez sauvegarder vos propres réglages. Voyons d'abord comment on charge un programme EQ et ensuite comment on le mémorise.

#### **Chargement d'un programme EQ**

#### **1. Appuyez sur [LIBRARY].**

Apparaît alors la fonction LCD LIBRARY (voyez l'illustration).

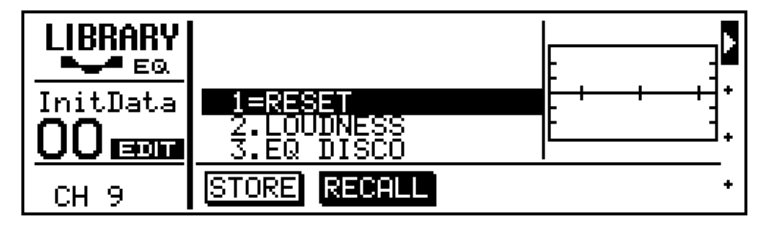

#### **2. Utilisez la molette PARAMETER pour sélectionner le programme 26, TELEPHONE VOICE.**

La courbe d'égalisation de ce programme est alors affichée à droite de la liste de programmes, tandis que le nom et le numéro de ce programme clignotent.

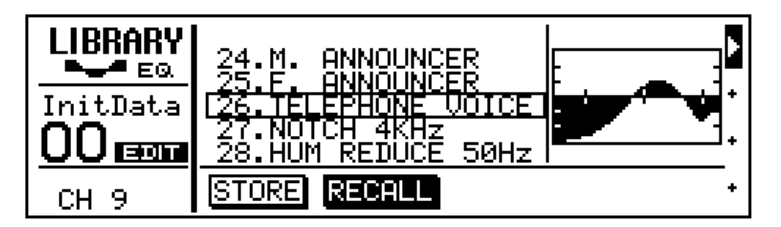

#### **3. Appuyez sur [ENTER] pour charger ce programme.**

Le Programmable Mixer 01 charge ce programme et les réglages du canal 9 sont modifiés en conséquence. Votre signal ressemble maintenant à un de vos amis qui essaie de vous faire écouter son prochain tube par téléphone. Notez que le nom et le numéro ne clignotent plus et que le point entre les deux a fait place à un signe "=" pour vous signaler que le programme 26 a été chargé en dernier lieu. . Si votre signal n'a pas changé, l'égaliseur du canal 9 est toujours désactivé. Il faut donc le remettre à la page EQ.

**4. Appuyez sur [EQ LOW] pour sélectionner la page EQ. C'est en effet là que vous verrez mieux à quoi correspond ce que vous entendez.**

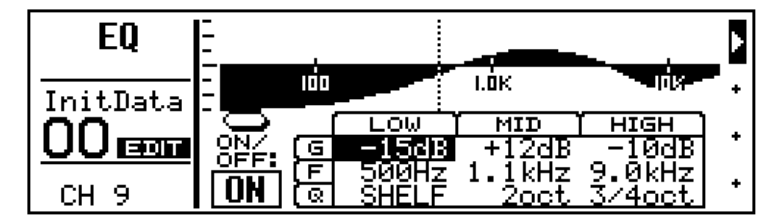

#### **Sauvegarde d'un programme EQ**

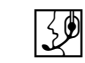

Ici, nous allons d'abord éditer les réglages d'égalisation pour ensuite les sauvegarder dans un programme EQ.

- **1. Entrez les valeurs d'égalisation désirées.**
- **2. Appuyez sur [LIBRARY] pour activer la fonction LCD LIBRARY.**
- **3. Appuyez sur la touche du curseur [**√**] pour sélectionner STORE.**

Le Programmable Mixer 01 sélectionne automatiquement le programme EQ 31, qui est la première mémoire utilisateur.

#### **4. Appuyez sur [ENTER].**

Apparaît alors la page LIBRARY NAME (voyez l'illustration).

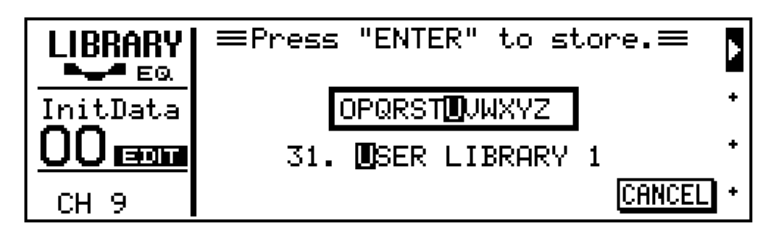

Ici vous pouvez donner un nom à votre programme. Choisissez un nom qui vous aidera à le retrouver facilement en cas de besoin. Les noms des programmes EQ peuvent se composer de 15 signes.

**5. Entrez le caractère désiré au moyen de la molette PARAMETER et sélectionnez la position de caractère au moyen des touches du curseur.**

Le Programmable Mixer 01 vous propose aussi des espaces entre les majuscules, les minuscules, les chiffres et les symboles. Servez-vous en pour programmer des espaces ou pour effacer des signes.

Dans notre exemple, nous avons entré le nom "My EQ Program".

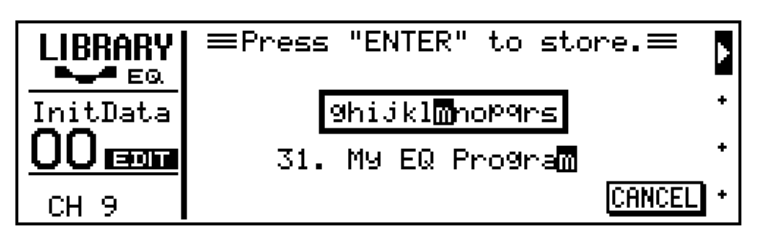

**6. Appuyez sur [ENTER] pour sauvegarder le programme EQ.**

Apparaît alors le message << Stored >> et ensuite la fonction LCD LIBRARY qui affiche aussi le nom du nouveau programme.

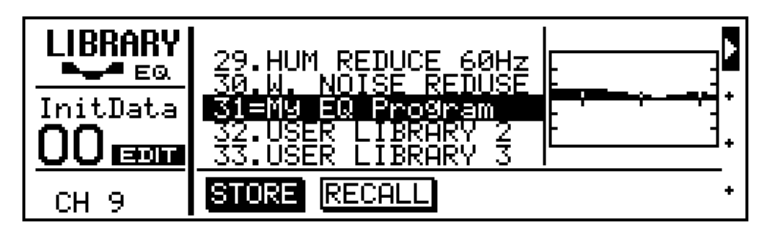

Voilà donc votre premier programme sauvegardé. Si vous désirez, vous pouvez continuer avec la session suivante. Sinon, vous pouvez remettre toutes les valeurs de l'égaliseur à zéro ou –ce qui est beaucoup plus rapide– charger le programme EQ 1, (RESET). Notez qu'il est impossible de sélectionner des programmes d'usine tant que la fonction STORE est sélectionné. Utilisez RECALL au moyen de la touche [®] et utilisez la molette PARAMETER pour charger des programmes EQ.

## <span id="page-28-1"></span>**La fonction CUE**

<span id="page-28-0"></span> $\mathbb{R}$ 

Jusqu'ici, nous avons écouté le canal 9 en mode MIX de la fonction CUE. Dans ce mode, le canal sélectionné au moyen de la touche [SEL] peut être auditionné. Toutefois, lorsque vous sélectionnez la fonction CUE, le comportement de l'écoute change quelque peu.

#### **1. Appuyez sur [CUE].**

Vous n'entendez plus rien: les témoins des touches [SEL] s'éteignent et l'écran affiche la page CUE (voyez l'illustration).

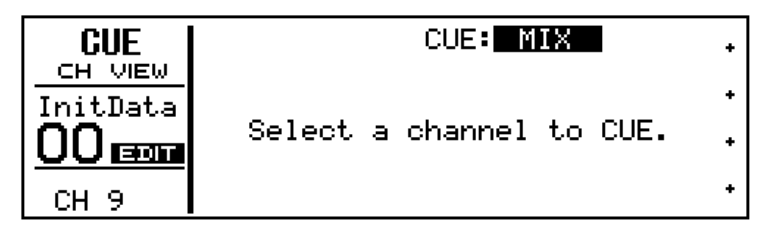

Le message "Select a channel to CUE" signifie que le Programmable Mixer 01 attend que vous sélectionniez les canaux que vous désirez entendre.

#### **2. Appuyez sur la touche [SEL] du canal 9.**

Le témoin de cette touche [SEL] s'allume alors et l'écran affiche plusieurs informations concernant le canal 9. Le niveau de ce canal est affiché au moyen du VU-mètre qui se trouve dans la partie droite de l'écran.

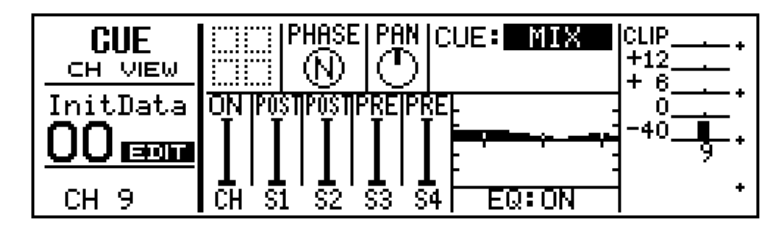

En mode MIX, vous entendez un mixage pré-curseur (avant les curseurs) des canaux sélectionnés. Les touches [SEL] servent alors à ajouter ou retirer des canaux au/du mixage CUE. Les témoins des touches [SEL] vous tiennent au courant des canaux que vous êtes censé entendre ici. La fonctio LCD CUE affiche toujours les paramètres du canal que vous avez activé ou désactivé en dernier lieu.

Comme nous utilisons uniquement le canal 9 ici, cela ne sert pas à grand chose de sélectionner d'autres canaux puisqu'ils ne transmettent pas de signal. Aussi, vous pourriez peut-être ajouter une deuxième source de signal pour pouvoir jouer avec la fonction CUE.

Il existe un autre mode CUE qui s'appelle LAST CUE. Notez que la fonction CUE dépend aussi de la fonction LCD GROUP. Voyez le *Manuel de référence* pour en savoir plus.

## <span id="page-29-2"></span>**Sélection du mode CUE**

<span id="page-29-0"></span>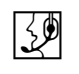

A partir d'ici, il nous faut le mode ST FIX. Dans ce mode, les lignes MONITOR OUT et PHONES reçoivent le même signal que la ligne STEREO OUT.

#### **1. Sélectionnez ST FIX avec la molette PARAMETER.**

Le message ST FIX se met alors à clignoter.

#### **2. Appuyez sur [ENTER] pour confirmer.**

Vous n'entendez plus rien et le message ST FIX apparaît en contrasté. Tous les canaux qui étaient affectés au mode CUE précédent, sont à présent désactivés. L'illustration suivante vous montre la fonction LCD CUE en mode ST FIX. Le canal 9 est sélectionné.

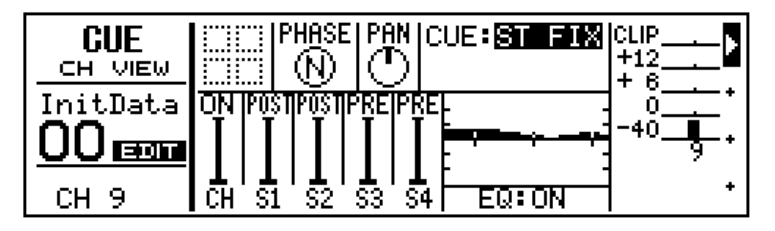

## <span id="page-29-1"></span>**Réglage du niveau**

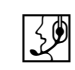

Afin d'entendre à nouveau le signal de notre source, il faut relier le canal 9 à la ligne stéréo principale (STEREO OUTPUT).

#### **1. Mettez le curseur du canal 9 sur 0dB.**

Voici un point de départ idéal pour toute modification ultérieure. Il s'agit du réglage qui vous donne un bon rapport signal-bruit mais qui vous permet néanmoins d'augmenter le volume de ce canal si besoin est.

#### **2. Mettez le curseur ST OUT aussi sur 0dB.**

Et revoilà votre source de signal dont le niveau est à présent affiché par les VU-mètres STEREO OUT. Notez que ce signal est aussi transmis aux bornes REC OUT numérique et analogiques.

La fonction Peak Hold, que vous pouvez programmer à la page METER peut aussi porter sur les VU-mètres STEREO OUT.

## <span id="page-30-2"></span>**Activer et désactiver des canaux**

<span id="page-30-0"></span>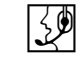

Les boutons [ON] des canaux servent à activer ou désactiver les canaux. Cette fonction est souvent appelée *Mute*.

**1. Appuyez sur la touche [ON] du canal 9.**

Le signal de ce canal n'est à présent plus audible et le témoin de sa touche [ON] s'éteint.

**2. Appuyez encore une fois sur cette touche [ON] pour rallumer ce canal.**

Vous avez peut-être remarqué que le niveau du canal 9 était affiché à l'écran alors que vous ne l'entendiez pas. Cela tient au fait que le signal des mètres est transmis avant la touche [ON]. Si vous aviez sélectionné le mode LAST CUE (fonction CUE) tant que le signal du canal 9 était désactivé, le signal de votre canal aurait été audible sur les lignes MONITOR OUT et PHONES. Cette astuce vous permet donc d'effectuer tous les réglages avant de relier un canal à la ligne stéréo (soit au mixage principal).

**3. Laissez le mode CUE sur ST FIX et le canal 9 allumé.**

## <span id="page-30-1"></span>**Panoramique**

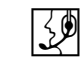

Spécifions à présent le panoramique du canal 9 (sa position stéréo).

**1. Appuyez sur [PAN**∅**].**

Apparaît alors la fonction LCD PAN (voyez l'illustration).

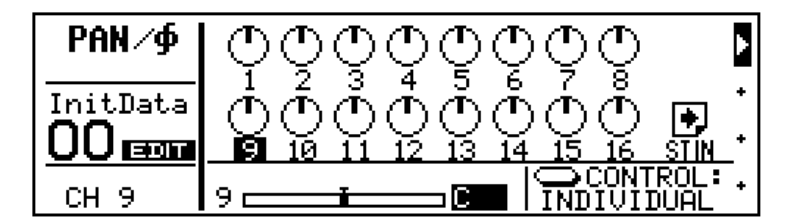

Le chiffre sous le bouton 9 se trouve sur fond noir (est *contrasté*). Le canal 9 se trouve actuellement au milieu.

**2. Tournez la molette molette PARAMETER vers la gauche pour que le signal se trouve plus à gauche, ou vers la droite pour positionner le canal à droite.**

Le Programmable Mixer 01 vous propose 33 positions stéréo, y compris celle du milieu. Dès que vous sélectionnez une autre valeur Pan, le bouton "suit" ce réglage. Notez que le panoramique d'un canal est aussi indiqué au moyen d'une barre. Le chiffre à gauche de cette barre

PAN∕∲ þ InitData ۰.  $\rm{OO}$  can D ROL CH<sub>9</sub> 9∎ **16 INDIVIDUA** 

**3. Remettez le bouton du canal 9 au milieu avant de continuer avec le chapitre suivant, ["Autres trucs" à la page 27](#page-32-1).**

reflète le numéro du canal sélectionné. Comme vous voyez, le canal 9 se trouve actuellement tout à fait à gauche.

# <span id="page-32-0"></span>**4**

## <span id="page-32-1"></span>**Autres trucs**

Vous trouverez dans ce chapitre:

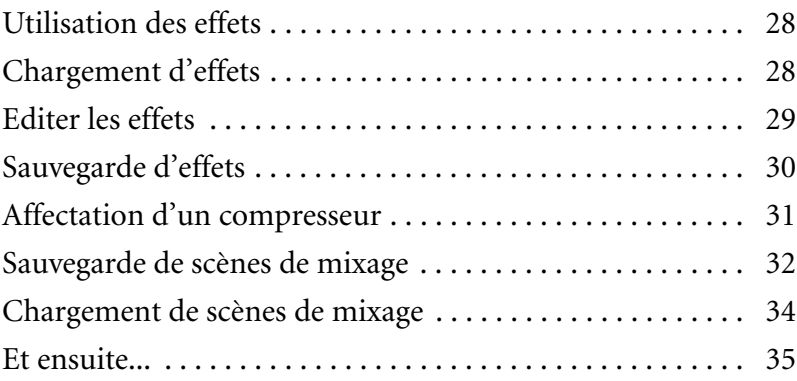

## <span id="page-33-1"></span>**Utilisation des effets**

<span id="page-33-0"></span>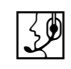

Le Programmable Mixer 01 vous propose deux processeurs d'effets internes: Effect1 et Effect2. Ces processeurs sont dotés de 30 effets d'usine ainsi que de 10 mémoires utilisateur où vous pouvez sauvegarder vos propres réglages. Voyons un peu à quoi ressemble le canal 9 lorsqu'on y ajoute de l'effet.

#### **1. Appuyez sur [SEND1].**

Apparaît alors la fonction LCD SEND1 (voyez l'illustration) et le curseur du canal est mis sur zéro.

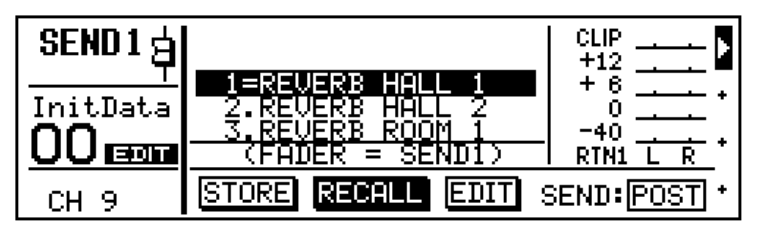

Bien que le curseur du canal 9 se trouve actuellement au minimum, vous entendez toujours le signal de ce canal. Cela tient au fait que la fonction du curseur a changé: le curseur sert en effet à spécifier le niveau d'envoi du signal qui est transmis à la ligne SEND1 au lieu du niveau de ce canal. Le curseurs du Programmable Mixer 01 sont donc polyvalents, ce qui signifie que leur fonction dépend du mode choisi. Le curseur clignotant dans la zone FUNCTION signifie que les curseurs servent actuellement à spécifier le niveau d'envoi des canaux. Dès que vous appuyez sur un bouton autre que [SEND1], [SEND2], [SEND3]ou [SEND4], le curseur sert à nouveau à spécifier le niveau du canal pour la ligne stéréo (fonction habituelle).

#### **2. Mettez le curseur du canal 9 sur 0dB.**

Comme il n'existe pas de curseur maître pour la ligne SEND1, le signal du canal 9 passe directement à l'effet 1. Le retour de l'effet est relié à la ligne RTN1 dont le niveau stéréo est affiché à l'écran.

#### **3. Mettez le curseur RTN/SEND sur 0dB.**

Et voilà, votre signal se voit à présent attribuer une réverbération quelque peu exagérée (point de vue volume) venant du programme d'effet 1, "REVERB HALL 1", soit le programme d'Effect1 qui est relié à la ligne stéréo au moyen de la ligne RTN1.

Vous venez d'ajouter un effet à votre signal. Voyons à présent comment on charge d'autres programmes d'effet.

## <span id="page-33-2"></span>**Chargement d'effets**

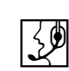

Vous connaissez déjà le programme d'effet 1 (REVERB HALL 1). Poursuivons donc avec les autres programmes.

**1. Utilisez la molette PARAMETER pour sélectionner un autre effet.**

<span id="page-34-0"></span>Le nom et le numéro du programme sélectionné clignotent.

#### **2. Appuyez sur [ENTER] pour charger ce programme d'effet.**

Cet effet est alors chargé et ses nom et numéro apparaissent en contrasté. Répétez les étapes 1 et 2 pour charger d'autres effets et savourez leur qualité.

### <span id="page-34-1"></span>**Editer les effets**

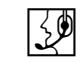

Tous les programmes d'effets peuvent être édités et sauvegardés dans une mémoire utilisateur. Dans cette section, nous allons éditer un programme d'effet. Ici, vous pouvez programmer toutes les valeurs que vous voulez.

- **1. Sélectionnez un effet et chargez-le (voyez la [page 28\)](#page-33-2).**
- **2. Appuyez la touche du curseur [**®**] pour activer la fonction EDIT.**

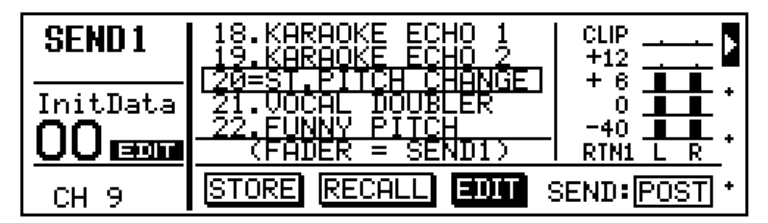

#### **3. Appuyez sur [ENTER].**

L'écran affiche alors une page qui ressemble à celle que vous voyez ici.

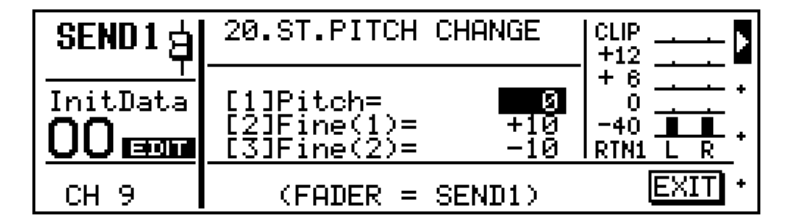

- **4. Utilisez les touches du curseur [**▲**][**▼**] pour aller au paramètre que vous désirez éditer et entrez une valeur avec la molette PARAMETER.**
- **5. Appuyez sur [ENTER] pour conclure l'édition.**

Le curseur saute alors vers EXIT.

**6. Appuyez encore une fois sur [ENTER].**

L'écran affiche alors la fonction LCD SEND1.

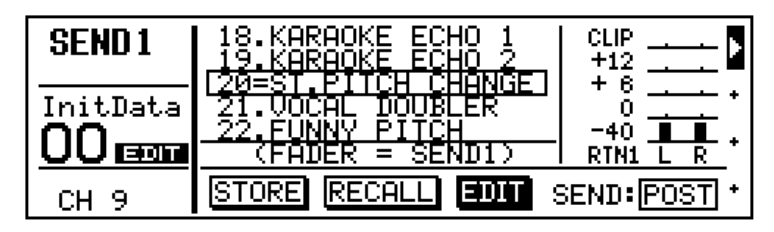

<span id="page-35-0"></span>**7. Voyez ["Sauvegarde d'effets"](#page-35-1) pour la sauvegarde de ce programme d'effet.**

## <span id="page-35-1"></span>**Sauvegarde d'effets**

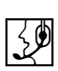

Le Programmable Mixer 01 vous propose 10 programmes d'effets utilisateur servant à mémoriser vos propres réglages d'effets. Voyons un peu comment cela se passe.

**1. Appuyez deux fois sur la touche du curseur [**√**] pour sélectionner STORE.**

Le Programmable Mixer 01 sélectionne alors automatiquement la mémoire 31, soit le premier programme d'effets utilisateur (ses nom et numéro clignotent).

#### **2. Appuyez sur [ENTER].**

Apparaît alors la fonction LCD EFFECT NAME (voyez l'illustration).

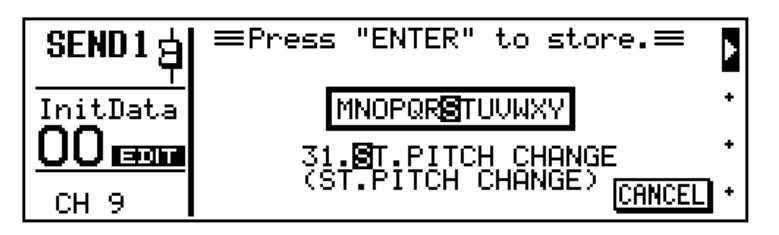

Ici vous pouvez donner un nom à votre programme. Choisissez un nom vous aidera à le retrouver facilement en cas de besoin. Les noms des programmes d'effets peuvent se composer de 15 signes.

**3. Entrez le caractère désiré au moyen de la molette PARAMETER et sélectionnez la position de caractère au moyen des touches du curseur [**√**] [**®**].**

Le Programmable Mixer 01 vous propose aussi des espaces entre les majuscules, les minuscules, les chiffres et les symboles. Servez-vous en pour programmer des espaces ou pour effacer des signes.

Ici nous avons programmé le nom "My First Effect".

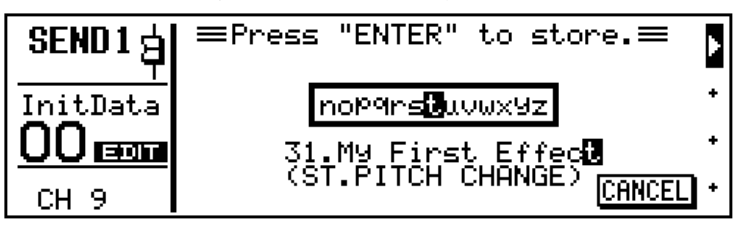

#### <span id="page-36-0"></span>**4. Appuyez sur [ENTER]pour sauvegarder le programme d'effets..**

Le message << Stored >> apparaît brièvement. Ensuite, l'écran retourne à la fonction LCD SEND1 (voyez l'illustration), où apparaît le nom du nouveau programme.

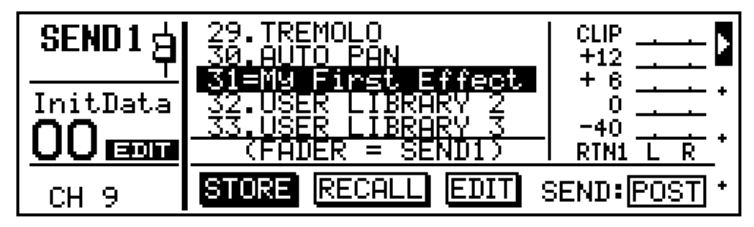

Si votre effet vous plait, vous pouvez enchaîner avec le chapitre suivant, sinon vous pouvez annuler l'affectation du canal 9 à cet effet en remettant le curseur de ce canal ainsi que le curseur RTN/SEND sur zéro. Sinon, vous pouvez aussi charger un autre effet. Voilà, votre premier effet est sauvegardé. Notez que, tant que la fonction STORE est sélectionnée, il est impossible de sélectionner et donc de charger des programmes d'usine. Sélectionnez RECALL au moyen de la touche [®] pour pouvoir sélectionner un autre programme d'effets au moyen de la molette PARAMETER.

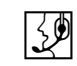

## <span id="page-36-1"></span>**Affectation d'un compresseur**

Le Programmable Mixer 01 vous propose trois processeurs de dynamique servant à comprimer (compresseur), limiter, réduire (Ducking) ou éliminer/transformer (Gate) un signal. Ici, nous allons affecter un compresseur à la ligne de sortie stéréo pour lui conférer plus de "punch".

#### **1. Appuyez sur [COMP].**

Apparaît alors la fonction LCD COMP LCD (voyez l'illustration).

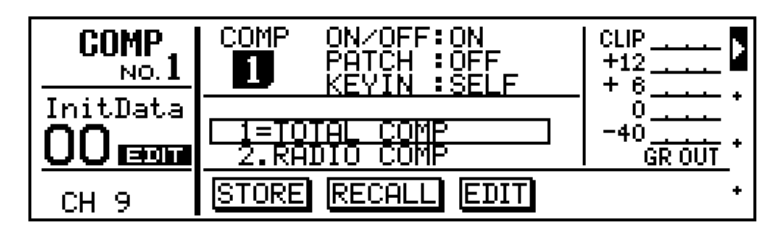

- **2. Utilisez les touches du curseur pour sélectionner PATCH.**
- **3. Sélectionnez STEREO avec la molette PARAMETER.**

La mention STEREO clignote.

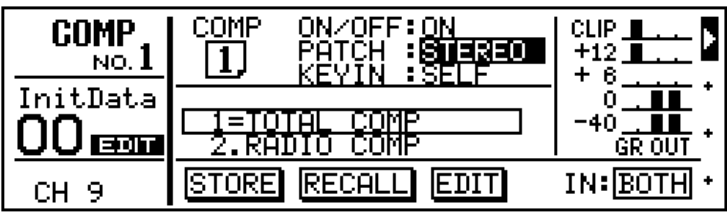

<span id="page-37-0"></span>**4. Appuyez sur [ENTER] pour confirmer cette commande.**

Ce faisant, vous affectez le processeur de dynamique no. 1 aux sorties stéréo dont vous pouvez alors comprimer le niveau de sortie. Le programme 1 (TOTAL COMP) vous donne une compression 2:1, ce qui signifie que chaque augmentation du signal d'1dB (au-dessus du seuil programmé) est réduite à un changement de 0,5dB.

De ce fait, vous pouvez augmenter le niveau de sortie sans crainte que le signal sature. En effet, seuls les niveaux dépassant le seuil programmé se voient réduite par le facteur programmé, tandis que les niveaux inférieurs restent inchangés. Moralité de l'histoire: votre mixage a un niveau supérieur puisque vous venez d'augmenter le niveau de sortie au moyen du curseur ST OUT. De plus, la dynamique (c.-à-d. la différence entre les niveaux le plus bas et le plus élevé) a été réduite.

L'écran affiche le niveau de sortie du compresseur ainsi que le degré de réduction du niveau (GR) qui est effectuée. Notez que le VU-mètre GR part de haut en bas.

**5. Si vous souhaitez faire des comparaisons A/B, vous pouvez sélectionner le paramètre ON/OFF et utiliser la molette PARA-METER pour activer et désactiver le compresseur.**

Lorsque vous activez COMP1, vous pouvez augmenter le niveau du curseur ST OUT bien au-delà de 0dB sans obtenir de changements significatifs du niveau de sortie.

Si le traitement du signal de sortie vous plait, vous pouvez enchaîner avec le chapitre suivant. Dans le cas contraire, sélectionnez PATCH et appuyez sur [ENTER] pour désactiver l'affectation du compresseur.

## <span id="page-37-1"></span>**Sauvegarde de scènes de mixage**

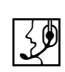

Les mémoires de scènes du Programmable Mixer 01 servent à sauvegarder tous les réglages qui étaient en vigueur au moment où vous avez sauvegardé la scène. Une *scène* est alors un ensemble de données pouvant être sauvegardé. Vous pouvez alors recharger ces réglages en appuyant sur une seule touche. Le terme *scène de mixage* se rapporte en fait aux mémoires dans lesquelles vous pouvez sauvegarder les scènes. Le Programmable Mixer 01 vous propose 50 scènes de mixage.

**1. Appuyez sur [STORE].**

Peut-être l'écran affiche-t-il brièvement un message disant que la scène de mixage est une mémoire morte (ROM). Sinon, vous voyez tout de suite la fonction MEMORY.

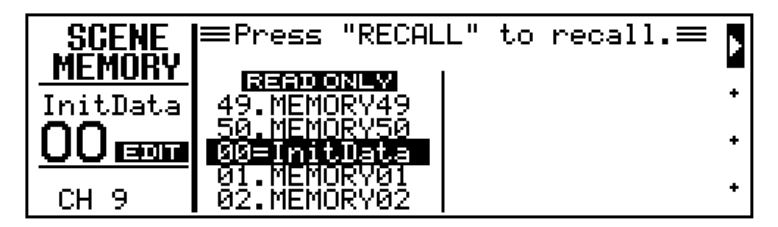

#### **2. Utilisez la molette PARAMETER pour sélectionner la scène de mixage 01.**

Ses nom et numéro se mettent alors à clignoter.

#### **3. Appuyez sur [STORE].**

Apparaît alors la fonction LCD MEMORY NAME (voyez l'illustration).

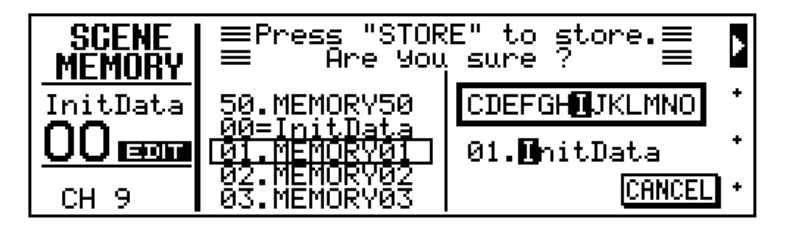

Ici vous pouvez donner un nom à votre programme. Choisissez un nom qui vous aidera à le retrouver facilement en cas de besoin. Les noms des scènes de mixage peuvent se composer de 8 signes.

#### **4. Utilisez les touches du curseur pour aller au paramètre que vous désirez éditer et entrez une valeur avec la molette PARA-METER.**

Le Programmable Mixer 01 vous propose aussi des espaces entre les majuscules, les minuscules, les chiffres et les symboles. Servez-vousen pour programmer des espaces ou pour effacer des signes.

Ici, nous avons programmé le nom "Finale".

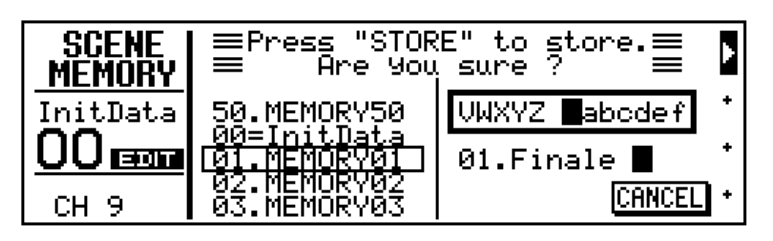

**5. Appuyez sur [ENTER] pour sauvegarder la scène de mixage.**

L'écran affiche alors le message << Stored >>, tandis que le le message dans la plage MEMORY. disparaît

## <span id="page-39-1"></span>**Chargement de scènes de mixage**

<span id="page-39-0"></span>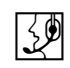

Voyons à présent comment charger des scènes de mixage. Comme nous n'avons sauvegardé qu'une seule scène de mixage, il nous faut d'abord charger la scène 00 pour initialiser tous les réglages. Ensuite, nous allons recharger la scène *01*. Contrairement aux scènes 01~50, la scène 00 réside en mémoire morte, ce qui signifie que vous ne pouvez rien sauvegarder dans cette mémoire.

Si vous avez fait l'exercice ["Sauvegarde de scènes de mixage"](#page-37-1) à la [page](#page-37-1) 32, la fonction MEMORY est déjà activée. Si une autre fonction est activée, vous devez d'abord appuyer sur la touche [RECALL]. Notez que si vous appuyez sur [RECALL] à la page MEMORY, vous sauvegardez la scène actuelle – le Programmable Mixer 01 ne vous met pas en garde.

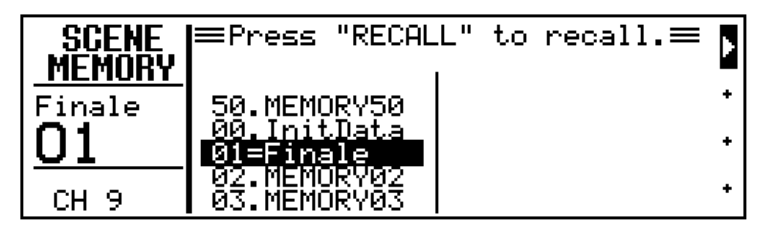

#### **1. Utilisez la molette PARAMETER pour sélectionner la scène de mixage 00, "InitData".**

L'écran affiche alors le message READ ONLY en contrasté, tandis que le nom et le numéro du programme sélectionné clignotent.

#### **2. Appuyez sur [RECALL].**

Le signal est coupé et tous les paramètres sont remis à leur valeur initiale. De plus, l'écran affiche le message <<RECALLED>>. Les nom et numéro de la scène de mixage "InitData 00" apparaissent dans la plage MEMORY.

Vous pouvez alors recharger votre scène de mixage, la scène 01.

**3. Utilisez la molette PARAMETER pour sélectionner la scène de mixage 01.** 

Le nom et le numéro de cette scène se mettent à clignoter.

#### **4. Appuyez sur [RECALL].**

Vous entendez à nouveau le signal du canal 9 puisque la scène 01 vient d'être chargée. Notez que les curseurs se mettent automatiquement à l'endroit qui correspond à la valeur sauvegardée. L'écran ressemble à celui dans l'illustration ci-dessous et le nom et le numéro apparais-

≡Press "RECALL" **SCENE** to recall. $\equiv$ **MEMORY** 50.MEMORY50 Finale <u>InitDat</u> [] 1 **DÎ<del>LÊ HA</del>JÎN**<br>D2. MEMORY CH<sub>9</sub> 03. MEMORY0

<span id="page-40-0"></span>sent dans la plage MEMORY, tandis que la liste de scènes affiche "1=Finale".

Si maintenant vous changez une seule valeur de cette scène de mixage, l'écran affiche le message EDIT dans la plage MEMORY. Cela signifie que les réglages du tampon d'édition ne correspondent plus à ceux de la scène de mixage chargée.

## <span id="page-40-1"></span>**Et ensuite...**

Voilà tout ce que nous voulions vous montrer dans cette introduction. Dans ["Apprentissage"](#page-20-1), nous vous avons montré comment régler le niveau d'entrée, comment utiliser l'égaliseur et la bibliothèque EQ, comment sélectionner un mode CUE, utiliser les curseurs, la touche [ON] et le panoramique. Vous voilà donc expert en tout ce qui touche au principe de fonctionnement de votre Programmable Mixer 01. Dans le chapitre ["Autres trucs",](#page-32-1) nous vous avons montré comment utiliser, charger et sauvegarder les effets ainsi que les programmes de dynamique et comment sauvegarder et charger des scènes de mixage.

Jusqu'ici, vous n'avez utilisé qu'un seul canal d'entrée et sans doute avez-vous envie de travailler avec votre Programmable Mixer 01. Reliez donc plusieurs sources de signal à votre console et appliquez tout ce que vous venez d'apprendre. Si vous n'avez pas encore travaillé avec une table de mixage, voyez ["Considérations générales sur le](#page-53-1)  [mixage" à la page 48.](#page-53-1)

Les exemples donnés sur les pages suivantes vous donnent une idée du champ d'application du Programmable Mixer 01. Il s'agit notamment de la sonorisation, de l'utilisation comme mélangeur de clavier, de l'utilisation en studio MIDI ainsi que de l'enregistrement multipiste. Bien sûr les schémas que nous vous donnerons ne correspondent pas tout à fait à votre installation, mais cela n'est pas bien grave.

Bien que vous ayez déjà une bonne connaissance du Programmable Mixer 01, vous ignorez encore beaucoup sur les autres atouts de votre console. Souvenez-vous que le Programmable Mixer 01 est aussi méchamment compatible au MIDI et qu'il vous permet de sélectionner des scènes de mixage au moyen de changements de programme ainsi que de modifier pratiquement tous le paramètres en temps réel (commandes de contrôle). Voyez ["Scènes de mixage et](#page-58-1)  [automatisation" à la page 53](#page-58-1) ainsi que le *Manuel de référence* pour davantage de détails concernant ces fonctions. Bon amusement!

# <span id="page-42-0"></span>**5**

## **Place à la pratique**

Vous trouverez dans ce chapitre:

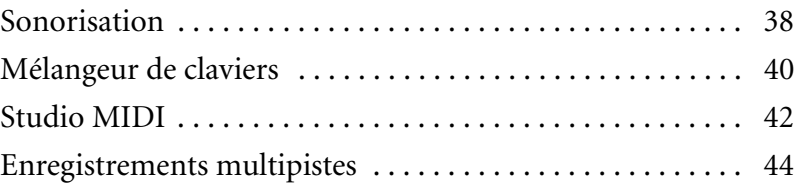

Ce chapitre vous propose quelques exemples tirés de la vie de tous les jours. Notez que ce récit n'est nullement exhaustif et que le Programmable Mixer 01 peut aussi être utilisé à d'autres fins. Permettez-nous une dernière fois de vous rappeler que la compatibilité au MIDI vous permet une automatisation quasi absolue de vos mixages. Vous avez bien fait de choisir un Programmable Mixer 01!

<span id="page-43-1"></span>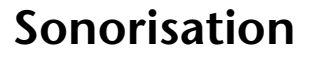

<span id="page-43-0"></span>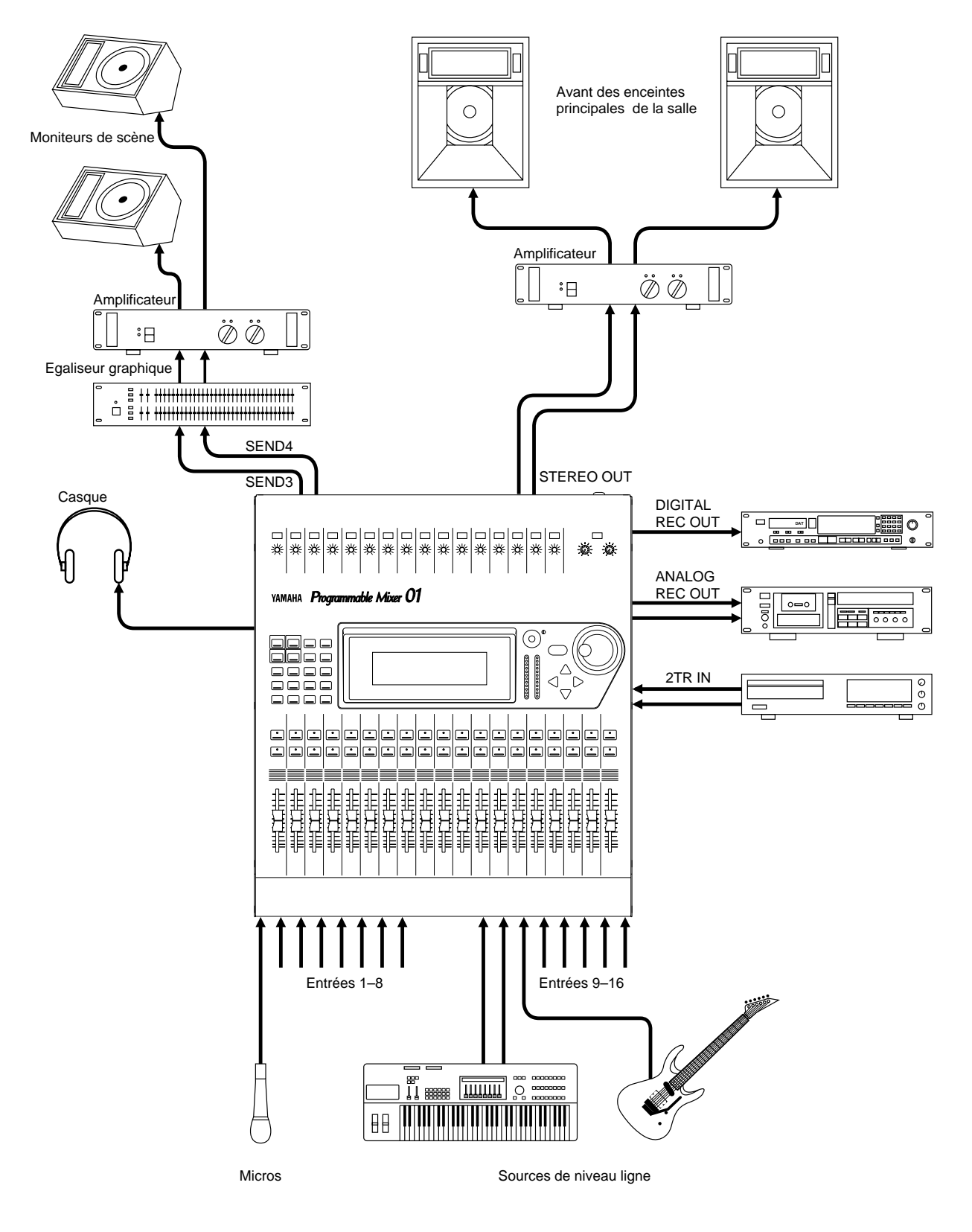

Dans cet exemple, le Programmable Mixer 01 est utilisé comme console principale de sonorisation. Vous pouvez connecter huit micros symétriques aux canaux 1~8 et activer l'alimentation fantôme de 48V dans le cas où vous utiliseriez des micros à condensateur. Les canaux 9~16 permettent de connecter des sources de signal de niveau ligne. Notez toutefois qu'à part les bornes (XLR ou jacks TRS) et l'alimentation fantôme, les deux groupes de canaux sont identiques. Moyennant des fiches adaptatrices, vous pourriez donc aussi connecter des micros aux canaux  $9 - 16$ .

Ici, les lignes SEND3 et SEND4 sont utilisées pour deux retours indépendants sur scène. Afin d'éviter tout problème d'acoustique ou d'effet Larssen, les deux lignes sont reliées à un égaliseur graphique stéréo. Le signal principal de la salle est transmis aux bornes STEREO OUT (XLR). Nous utilisons l'égaliseur paramétrique de la ligne STEREO OUT pour corriger d'éventuelles défaillances de l'acoustique, voire pour rendre le mix plus transparent. Notez que les pentes de l'égaliseur sont telles que vous pourriez même filtrer tous les bruits de fond.

Le concert est enregistré tant sur DAT (DIGITAL REC OUT) que sur cassette analogique (ANALOG REC OUT). Nous avons aussi connecté une platine laser aux bornes 2TR IN, question d'échauffer le public.

Les effets internes du Programmable Mixer 01 sont utilisés pour la réverb (Effect1, SEND1) et un effet Delay (Effect2, SEND2). Les retours de ces effets sont transmis respectivement via les lignes RTN1 et RTN2. La présence d'effets internes signifie que vous ne devez pas vous soucier de leur connexion et que tous les réglages peuvent être sauvegardés et chargés à n'importe quel moment. Tous les réglages sont en effet mémorisés dans des scènes de mixage.

Nous utilisons les trois processeurs de dynamique dont le premier sert à uniformiser quelque peu le signal de sortie stéréo, tandis que les deux autres sont affectés aux lignes SEND3 et SEND4. Ils ont tous la même fonction, à savoir de limiter le signal de sortie pour ne pas endommager les amplis de puissance respectifs. Notez que vous pourriez utiliser un processeur de dynamique comme Gate pour la grosse caisse ou la caisse claire, question de permettre au batteur de faire un grand boum. Vous pourriez également affecter un compresseur au chant pour pouvoir augmenter le volume sans crainte que cela entraîne de la saturation.

Les scènes de mixage du Programmable Mixer 01 constituent la solution idéale pour des artistes ou des groupes qui changent souvent d'instruments. Tous les réglages (volume, égalisation, effets etc.) pouvant être sauvegardés, vous n'avez même plus besoin de faire une balance puisqu'il suffit de charger les réglages de la veille. Il suffit d'appuyer sur [RECALL] pour tout charger. Si vous voulez couper plusieurs canaux à la fois, il suffit de charger une scène de mixage où les canaux en question sont éteints.

L'égalisation paramétrique à trois bandes sur tous les canaux vous permet en outre d'éliminer du bruit de fond, voire une rétroaction. De plus, vous pouvez bien sûr vous servir de l'égaliseur pour créer ce sound d'enfer que le public apprécie ou corriger de anomalies d'un instrument.

Le grand écran affiche tous les niveaux d'entrée, les courbes d'égalisation ainsi que l'action des processeurs de dynamique. Comme il est éclairé, vous n'aurez sûrement plus peur dans le noir.

Notez que Yamaha vous propose un coffre pour le transport.

<span id="page-45-1"></span>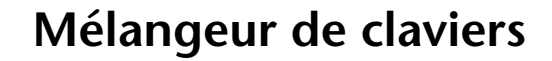

<span id="page-45-0"></span>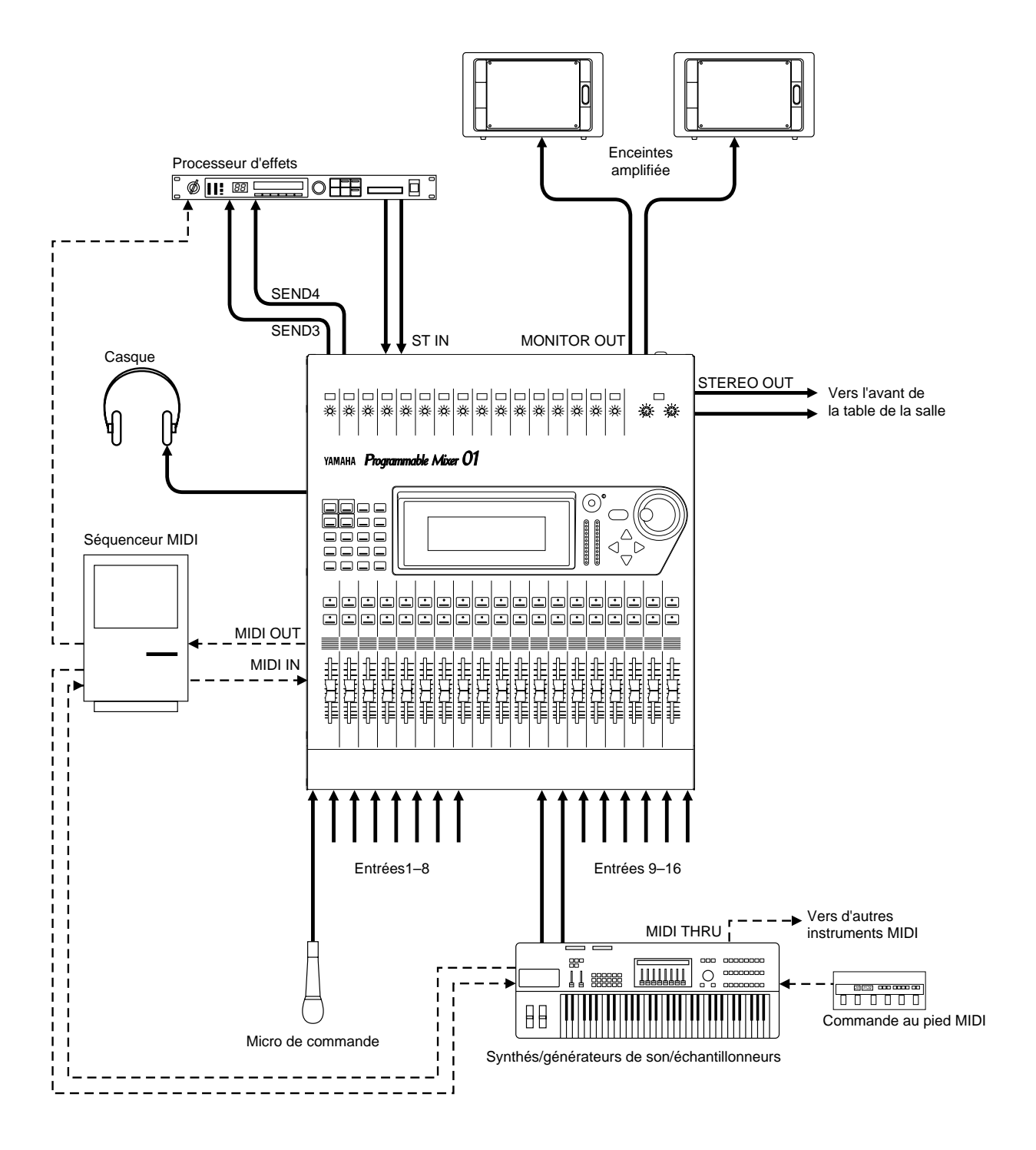

Dans cet exemple, le Programmable Mixer 01 fait office de mélangeur de claviers se trouvant à côté du claviériste. Les synthés etc. peuvent être reliés aux canaux 9~16. De plus, vous pouvez connecter des micros (avec l'alimentation fantôme de 48V) aux entrées 1~8, si bien que le Programmable Mixer 01 pourrait aussi transmettre le signal de l'orgue etc. à la table de mixage de la salle.

Comme il est possible de coupler des canaux adjacents, le Programmable Mixer 01 aura peu de mal à traiter des signaux stéréo venant des synth]s, des expandeurs, des échantillonneurs etc.

Il est aussi possible de grouper des curseurs, ce qui vous permettrait de piloter le niveau de plusieurs canaux au moyen d'un seul curseur. Cela est particulièrement utile pour des sons superposés (*Layers*).

Ici, SEND3 et SEND4 sont utilisés pour un signal allant vers des effets externes, tandis que les sorties des effets sont connectées aux bornes du canal d'entrée stéréo. L'écoute personnelle du claviériste sort par les bornes MONITOR OUT. Le claviériste pourrait écouter le signal en mode ST FX CUE, voire en mode LAST CUE s'il ne désire écouter qu'un seul signal. Le signal CUE apparaît également dans le casque. Le signal pour la console de la salle est transmis aux bornes STE-REO OUT (bornes XLR, comme vous savez).

Les effets internes du Programmable Mixer 01 fournissent de la réverb (SEND1) et un Delay (SEND4) dont les retours sont transmis aux lignes RTN1 et RTN2 respectivement. Tous les réglages d'effets sont sauvegardés dans les scènes de mixage, ce qui vous permet de tout charger d'un seul coup.

Nous utilisons un processeur de dynamique pour réduire la dynamique de la deuxième voix, ce qui la rend en outre plus uniforme. Un autre processeur de dynamique sert à limiter les crêtes de la sortie, question de ne pas saturer le signal avant même qu'il n'atteigne la console principale.

Ici, les scènes de mixage pourraient être utilisées pour reconfigurer le Programmable Mixer 01 pour chaque morceau, avec égalisation et niveaux, si bien que le nombre de pédales du claviériste se voit divisé par 30. Si le système est encore plus complexe que celui de notre illustration, un séquenceur ou tout autre dispositif pourrait transmettre des changements de programme au Programmable Mixer 01 ainsi qu'à tous les instruments MIDI.

Le volume d'un certain canal pourrait même changer au cours d'un morceau, si bien que la partition de solo peut être jouée sur le même instrument que l'accompagnement. Pour diminuer la dépendance du claviériste au séquenceur, il utilise aussi un commutateur au pied MIDI lui permettant aussi de transmettre des changements de programme aux instruments désirés.

Moyennant l'attache disponible en option, le Programmable Mixer 01 peut être monté en rack.

## <span id="page-47-1"></span>**Studio MIDI**

<span id="page-47-0"></span>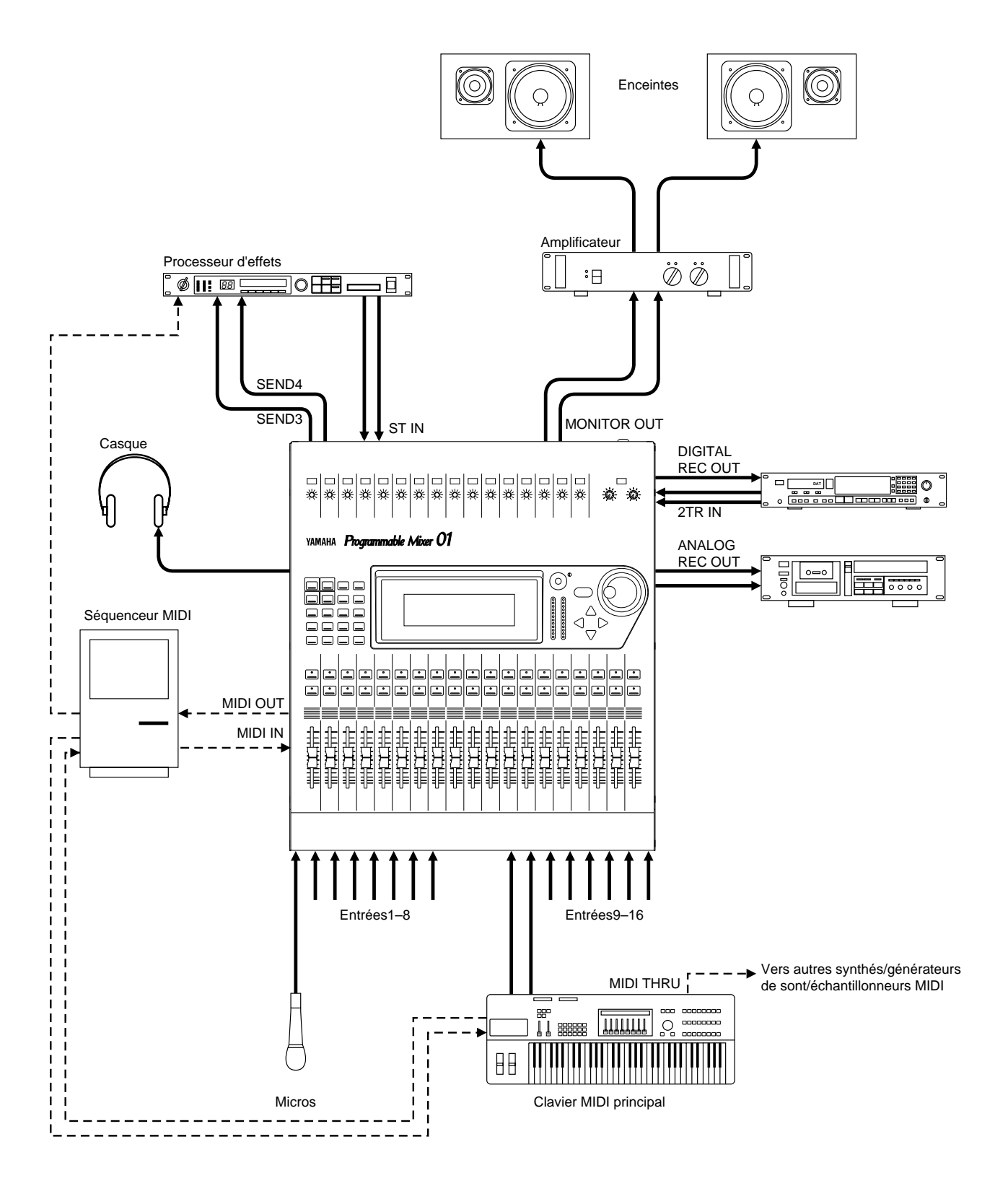

Le Programmable Mixer 01 s'intègre en outre parfaitement dans un studio MIDI et peut même servir de console principale puisque les canaux 1~8 permettent de connecter des micros à condensateur. Les canaux 9~16 semblent destinés pour des signaux de niveau ligne. Notez cependant qu'en raison de la similitude presque parfaite de tous les canaux d'entrée, vous pourriez tous les utiliser pour enregistrer des signaux acoustiques. Dans ce cas, veillez toutefois à ne pas utiliser de micro nécessitant une alimentation aux canaux ligne. De plus, il vous faudra des fiches adaptatrices XLR→jacks TRS (donc symétriques).

Les lignes SEND3 et SEND4 sont utilisées pour piloter des effets externes dont les retours sont connectés au canal d'entrée stéréo.

Le signal de l'écoute est transmis aux bornes MONITOR OUT. Nous avons choisi le mode ST FIX CUE. Ce même signal MONITOR est aussi relié au casque. Le mixage final est directement enregistré sur cassette DAT (bornes DIGITAL REC OUT), mais aussi sur cassette analogique (ANALOG REC OUT), si bien que vous pouvez écouter le résultat final dans l'auto ou sur un radio-cassette avant de l'enregistrer sur DAT. Les sorties du DAT sont connectées aux bornes 2TR IN pour l'écoute après bande ou simplement pour écouter le mixage quand vous pensez avoir terminé.

Les effets internes du Programmable Mixer 01 servent ici comme réverb (SEND1) et comme Chorus (SEND2) dont les retours sont reliés aux lignes SEND1 et SEND2 respectivement.

Le premier processeur de dynamique sert à comprimer le chant afin d'en arriver à un signal plus uniforme, tandis que le deuxième applique une compression 2:1 au signal de sortie destiné au DAT, ce qui confère plus de "punch" au mix.

Si vous travaillez à plusieurs projets en même temps, vous avez intérêt à sauvegarder tous les réglages, si bien que vous pouvez chaque fois continuer à partir de l'endroit où vous vous étiez arrêté. La sauvegarde des scènes de mixage vous permet en outre de continuer vos recherches sonores, tout en sachant qu'il y a toujours moyen de retourner aux réglages sauvegardés. Peut-être aurez-vous même envie de sauvegarder toutes les variantes d'un mixage et de les comparer à une date ultérieure. Les scènes peuvent donc servir de *tampons d'annulation* (Undo).

Le séquenceur MIDI sert non seulement à enregistrer et reproduire la musique mais aussi à sélectionner des scènes de mixage. Une fois enregistrés, les changements de programme servant à sélectionner les scènes, peuvent même être déplacés en cas de besoin.

Notez que le séquenceur peut aussi enregistrer tous les changements que vous effectuez en temps réel (déplacement des curseurs, modification progressive de l'égaliseur et des effets etc.). Grâce à sa précision, le Programmable Mixer 01 reproduira fidèlement tous les changements enregistrés.

Les panneaux latéraux en bois disponibles en option confèrent une certaine classe à votre console.

<span id="page-49-0"></span>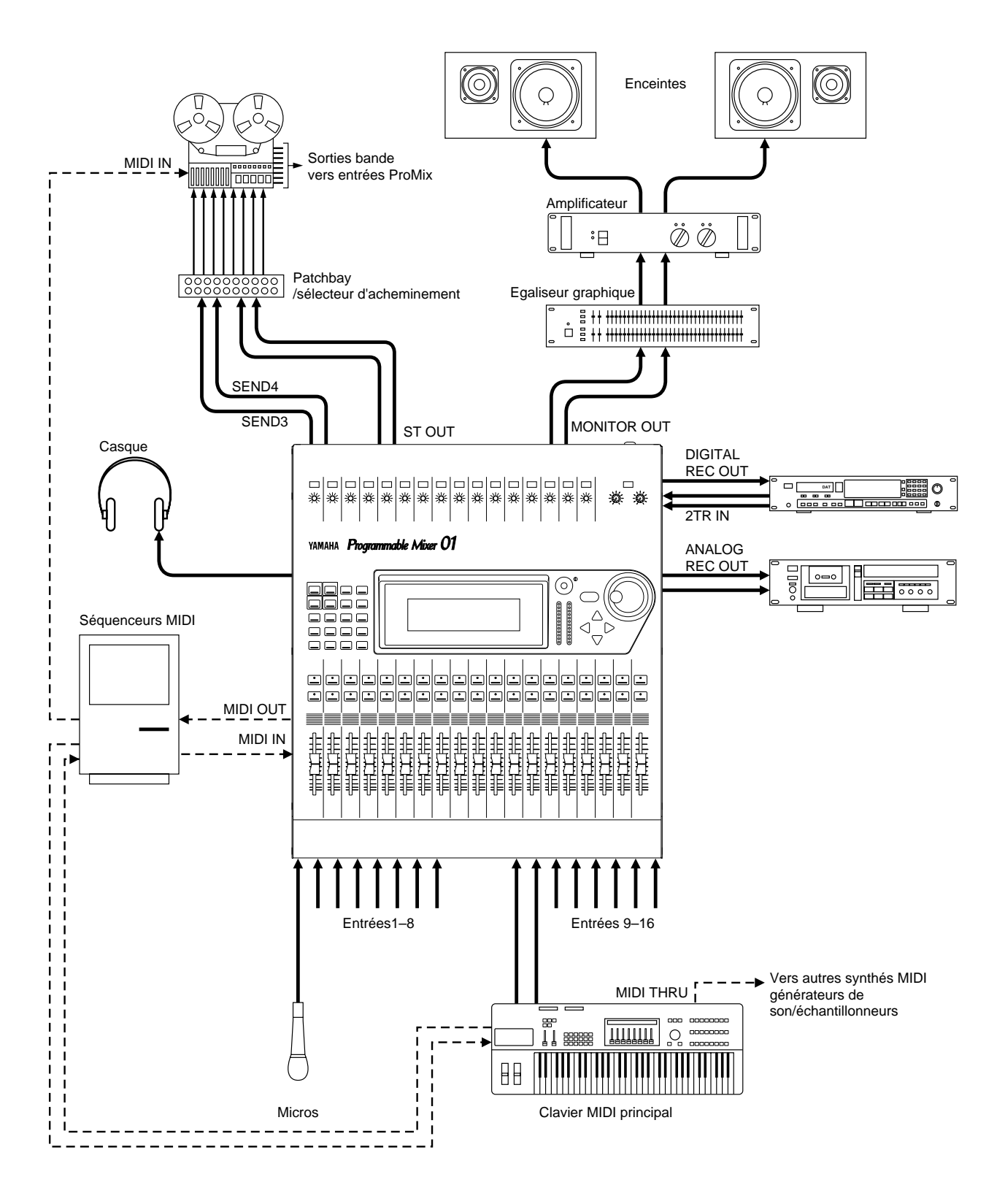

## <span id="page-49-1"></span>**Enregistrements multipistes**

Dans cet exemple, le Programmable Mixer 01 est utilisé pour des enregistrements multipistes. En fait, cet exemple ressemble fort à celui du studio MIDI, sauf que nous utilisons un enregistreur multipiste. Bien que le Programmable Mixer 01 n'ait pas été conçu pour ce genre d'application, il est tout à fait possible de l'utiliser dans ce contexte bien que cela nécessite l'utilisation d'un panneau de branchement (Patch Bay). Bien que l'illustration montre un enregistreur multipiste à bandes, vous pourriez aussi utiliser un enregistreur à disque dur.

Les signaux ST OUT SEND3 et SEND4 sont reliés au tableau de branchement auquel sont aussi reliés toutes les entrées de l'enregistreur multipiste. Il suffit alors de connecter SEND3 et SEND4 aux entrées désirées. Souvent, les signaux sont d'ailleurs enregistrés en mono, si bien que vous n'avez même pas besoin des deux voies. Notez en passant que les signaux de SEND3 et de SEND4 peuvent être couplés (transformés en un signal stéréo) en cas de besoin. Dans ce cas, un bouton de panoramique additionnel apparaît sur chaque canal d'entrée et un bouton Balance est affecté au canal d'entrée stéréo, ce qui vous permet d'effectuer un mixage stéréo indépendant.

Les sorties de l'enregistreur multipiste peuvent être reliées aux entrées du Programmable Mixer 01. Une fois de plus, le tableau de branchement vous aiderait à ne connecter que les sortie dont vous avez réellement besoin afin de garder un maximum des canaux pour des instruments électroniques.

L'enregistreur multipiste peut être commandé via MIDI, plus précisément au moyen de commandes MMC (*MIDI Machine Control*) servant à démarrer, arrêter, rembobiner etc. la bande. Si votre enregistreur multipiste n'accepte pas ce genre de commandes, vous pouvez toujours utiliser une boîte de synchronisation SMPTE ou FSK ou le code MTC (*MIDI Timecode*). Dans les deux premiers cas, il vous faut alors enregistrer le signal de synchronisation sur bande et asservir le séquenceur au signal de synchronisation que l'enregistreur transmet lors de la reproduction. Inutile de vous dire que, dans ce cas, c'est l'enregistreur qui fait office d'unité maître.

Le séquenceur, comme vous le savez, permet d'enregistrer et de reproduire tous les changements que vous effectuez sur le Programmable Mixer 01 au moyen de commandes de contrôle et de charger des scènes de mixage au moyen de changements de programme – le tout avec une précision inouïe.

## **Mixage et automatisation**

#### Vous trouverez dans ce chapitre:

<span id="page-52-0"></span>**6**

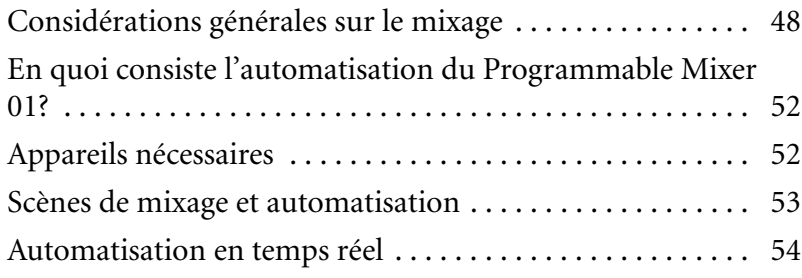

## <span id="page-53-2"></span><span id="page-53-1"></span><span id="page-53-0"></span>**Considérations générales sur le mixage**

Ce chapitre s'adresse surtout aux utilisateurs peu familiarisés avec les procédures de mixage audio. Ils y trouveront des instructions élémentaires qui devraient les aider à tirer un profit maximum de leur Programmable Mixer 01.

- **Initialisez tout**—Un jeu d'enfant sur le Programmable Mixer 01. Il suffit de rappeler la scène de mixage 00. Cependant, n'oubliez pas les commandes de GAIN et les commutateurs PAD qu'il faut régler manuellement.
- **Connexions et sources de signaux**—Les canaux d'entrées 1~8 sont pourvus de connecteurs symétriques de type XLR et d'une alimentation fantôme de 48V pour micros à condensateur.tandis que les entrées 9~16 proposent des jacks symétriques (TRS).
- **Réglez l'écoute**—Si vous utilisez un casque ou les connexions MONITOR OUT, n'oubliez pas de régler le volume avec les commandes PHONES LEVEL ou MONITOR OUT LEVEL et choisissez un mode CUE. Utilisez le mode LAST CUE pour écouter les canaux individuellement ou ST FIX pour écouter la sortie stéréo principale. Si vous écoutez le mélange stéréo, réglez le curseur approximativement sur 0dB.
- **Choisissez un niveau d'entrée optimal pour les signaux** — C'est une étape essentielle à laquelle il ne faut pas hésiter à consacrer temps et attention. Ecoutez chaque canal à tour de rôle et utilisez la commande GAIN et le commutateur PAD pour obtenir un signal d'entrée idéal. Les niveaux de tous les canaux d'entrée sont affichés à la page de la fonction LCD METER. [Pour en savoir](#page-21-2)  [plus, voyez "Niveau d'entrée", p. 16](#page-21-2) de ce *Manuel de l'utilisateur*. Si vous écoutez le signal avec une fonction CUE, utilisez les boutons [SEL] pour sélectionner chaque canal à tour de rôle. Si vous écoutez via les sorties stéréo, réglez chaque curseur, les uns après les auters, sur 0dB. Vous les réajusterez plus tard.
- **N'utilisez que des sources de signaux "propres"** —Tous les bruits et distorsion stéréo nuisent à la transparence du son mixé. Si vous ne pouvez éliminer les problèmes de bruits à la source, servez-vous de l'égaliseur pour les les couper ou affectez un effet gate (porte) . La bibliothèque contient divers programmes d'usine permettant de réduire bruits, sifflantes, et autres.
- **Egaliseur**  Vous pouvez utiliser l'égaliseur à ce stade pour flitrer tout bruit, sifflement ou fréquences anormales d'un son. Néanmoins, si vous recherchez un son naturel, il vautmieux essayer de corriger le son à la source (type et position du microphone, par exemple). Il faudra de toute façon probablement modifier l'égalisation par après, lorsque vous écouterez tous les signaux du mix.
- **N'oubliez pas le panoramique** Cette fonction vous permet de placer les sons de gauche à droite dans l'image stéréo. Les instruments individuels y gagnent en espace. La basse et le chant principal sont souvent placés au centre. Une guitarre rythmique peut être placèe à l'extrême gauche tandis qu'une guitare principale ou un piano se trouverait à l'extrême droite. Une batterie enregistrée avec deux micros somme et un micro avant vous permettrait de placer un micro somme à gauche et l'autre à droite tandis que le micro avant serait au milieu.Les choeurs peuvent être placés à gauche ou à droite selon les besoins. Comme les sons de basse sont plus difficiles à situer, il vaut mieux les garder au centre.
- **Jouez avec les niveaux**—Une fois les niveaux d'entrée corrects, l'égalisation et le panoramique réglés, vous êtes prêt à régler les niveaux des signaux avec le curseur de leurs canaux respectifs. Vous devriez déjà avoir une certaine idée de la manière dont vous dàsirez mixer le son. Cela dépendra, bien sûr, de ce que vous faites et des instruments en question. Commencez par régler tous les curseurs sur 0dB. Ce réglage est optimal pour le mixage et vous laisse donc une certaine marge de manoeuvre si vous devez augmenter le niveau par la suite. Si un instrument est trop faible, il est parfois préférable de diminuer le volume des autres plutôt que d'augmenter le volume de cet instrument. Si vous faites continuellement grimper les curseurs, certains seront vite à leur maximum, vous empêchant d'augmenter le niveau plus tard. Les niveaux du chant et des instruments doivent être balancés correctement pour obtenir un bon mixage où ce qui doit être entendu l'est sans effort (le chant, les instruments solo) et où l'accompagnement reste dans le fond.
- **Balance de la tonalité**  Maintenant que vous pouvez écouter tous les instruments ensemble, il n'est pas exclu que vous ayez à refaire quelques ràglages EQ. Ainsi certains instruments dont les spectres de fréquences ont tendantce à se superposer peuvent être à l'origine de crêtes indésirables. Une égalisation en cloche peut vous permettre de couper certaines de ces fréquences superposées. Cela accentuera la séparation entre les instruments et rendra le mixage plus équilibré. Outre sur les canaux d'entrée et les retours d'effets, vous trouverez une églaisation paramètrique à trois bande sur les sorties stéréo. Vous pouvez utiliser cette égalisation pour corriger l'acoustique d'une pièce en vous servant d'une égalisation en cloche étroite afin de couper des fréquences problématiques. Le son global doit avoir une tonalité équilibrée avec une quantité d'énergie de son égale pour la bande des graves, des aigues et des médianes. Trop d'aigues ou de basses rend l'écoute plus ardue. Lorsque vous égalisez, il vaut mieux couper plutôt qu'accentuer.
- **Ecoute (CUE)** —Lorsque plusieurs signaux sont mélangés, il peut être difficile de les juger individuellement. La fonction CUE vous permet de les écouter un par un. Si vous entendez du bruit, ou tout autre son indésirable, parcourez les canaux l'un après l'autre pour repérer et éliminer ce bruit.
- **ON/OFF**—Utilisez les boutons [ON] pour deésactiver les canaux dont vous ne vous servez pas. Cette fonction est également précieuse lors d'un spectacle car elle permet de couper les micros pendant les changements de chanteur, de groupe ou de décor. Les canaux comportant beaucoup de bruit de fond, peuvent ainsi ètre coupés lorsqu'ils ne sont plus nécessaires afin d'éliminer tout bruit inutile. Lorsque des canaux sont désactivés, il peuvent ête écoutés avec CUE, ce qui vous permet de procéder à des réglages avant d'ajouter le signal au mélange.
- **Groupes de curseurs**  Les groupes de curseurs vous permettent de contrôler plusieurs curseurs simultanément en n'en maniant qu'un seul.. Vous pouvez ainsi créer un sous-mix au sein du mixage général et régler plus facilement le niveau de la batterie, des claviers ou du chant. Le Programmable Mixer 01 vous propose quatre groupes de curseurs.
- **Pensez aux effets**  Impossible de vous donner des conseils bien précis. Tout dépend de ce que vous faites. En studio, vous aurez probablement le temps de procéder à quelques essais mais en concert cela peut s'avérer beaucoup plus difficile. Dans des locaux dont l'acoustique est défaillante, vous risquez de passer tout votre temps à essayer d'améliorer le son. Si vous utilisez des effets en plus, vous vous compliquerez encore la vie. Quoi qu'il en soit, les effets du Programmable Mixer 01 peuvent servir à simuler la réverbération et l'écho d'un environnement naturel ou à créer des effets spéciaux et du jamais entendu.
- **Affectez des processeurs de dynamique** Lorsque le chanteur effectue un ballet constant en allant et venant autour de son micro, il peut être fort difficile de trouver une position de curseur qui permette de l'entendre tout au long de sa performance. En concert, vous pourriez comprimer le signal du chant afin de vous permettre d'augmenter le volume du chant dans le mix tout en évitant le feedback. Pour obtenir une meilleure séparation des microphones de la batterie, affectez-y un noise gate. Cet effet est particulièrement recommandé pour les micros de la caisse claire et des cymbales qui sont souvent très proches l'un de l'autre. Les noise gates sont de plus fort pratiques pour éliminer le bruit provenant d'amplis de guitare ou de pédales d'effets. Pour éviter toute surcharge du système d'amplification, affectez un limiteur à la sortie stéréo.
- **Bibliothèque EQ** —Utilisez la bibliothèque pour conserver vos réglages d'égalisation que vous trouvez particulièrement efficaces pour certains instruments ou microphones.Les programmes preset (préprogrammés) constituent un bon point de départ et de référence avec leur réglages d'àgalisation pour toute une série d'instruments. Une fois que vous avez rappelé un programme preset, vous pouvez le retailler à votre mesure et le sauvegarder afin d'en profiter ultérieurement. Vous pouvez également utiliser la bibliothèque pour copier des réglages d'égalisation d'un canal à l'autre.
- **Scènes de mixage** —Les scènes de mixage vous permettent de rappler des réglages de mixage d'une seule pression sur un bouton. Elles sont idéales lorsque certains réglages sont utilisées de façon répétitive. Fini le blues des éternels sound checks soir après soir ou des perpétuels changements de scène au théâtre. Si vous travaillez sur plusieurs projets simultanément, vous pouvez sauvegarder les réglages d'un projet avant de passer à un autre. Il vous suffira de les rappeler lorsque vous remettrez le premier en chantier pour poursuivre là où vous vous étiez interrompu. Les scènes de mixage vous permettent en outre de proéder à des expériences. Vous pouvez sauvegarder plusieurs réglages différents et les essayer à tour de rôle afin de voir celui qui vous convient le mieux.
- **Paires stéréo**—Ces paires stéréo vous facilitent le contrôle de signaux d'entrée stéréo. En couplant des canaux d'entrée adjacents, les réglages d'égalisation, de curseur et ON/OFF effectués sur un canal sont automatiquement copiés sur l'autre.

Voilà donc pour les quelques règles de base à observer lors d'un mixage ainsi que quelques caractéristiques propres au Programmable Mixer 01. Nous sommes loin du guide exhaustif sur le mixage audio mais cela devrait vous permettre de démarrer. Si vous désirez en savoir plus, consultez les ouvrages proposés par une librairie spécialisée dans la musique ou dans les livres techniques.

## <span id="page-57-1"></span><span id="page-57-0"></span>**En quoi consiste l'automatisation du Programmable Mixer 01?**

Si vous utilisez le Programmable Mixer 01avec un séquenceur ou un ordinateur de contrôle, vous aurez accès à une automatisation intégrale du mixage. Les changements de programme MIDI servent à appeler des scènes de mixage, offrant ainsi des mixages *instantanés*. Les commandes de contrôle MIDI permettent, pour leur part, de contrôler pratiquement tous les paramètes de mixage en temps réel, offrant ainsi une automatisation *dynamique* du mixage.

## <span id="page-57-2"></span>**Appareils nécessaires**

L'illustration suivante vous montre un système de base pour automatiser votre mixage avec le Programmable Mixer 01. Pour une automatisation simple (canal ON/OFF, rappel de scènes de mixage et déplacement occasionnel des curseurs), vous pouvez brancher votre Programmable Mixer 01avec les autres appareils MIDI de votre système. Comme le volume de données MIDI échangées n'est pas très important, vous ne devriez pas avoir de problèmes. Si vous désirez une automatisation plus complexe, comprenant des mouvements de curseurs plus fréquents ainsi que des changements de paramètres d'égalisation et d'effets en temps réel, l'échange continu de données de commandes de contrôle peut affecter le bon fonctionnnement du système. C'est pourquoi nous vous recommandons de brancher les bornes MIDI IN, MIDI OUT du Programmable Mixer 01 à des bornes MIDI OUT, MIDI IN sans avoir recours à un "enchaînement" du système avec les bornes THRU. Il existe des interface MIDI multi-port pour la plupart des ordinateurs séquenceurs. Consultez votre revendeur Yamaha pour en savoir davantage.

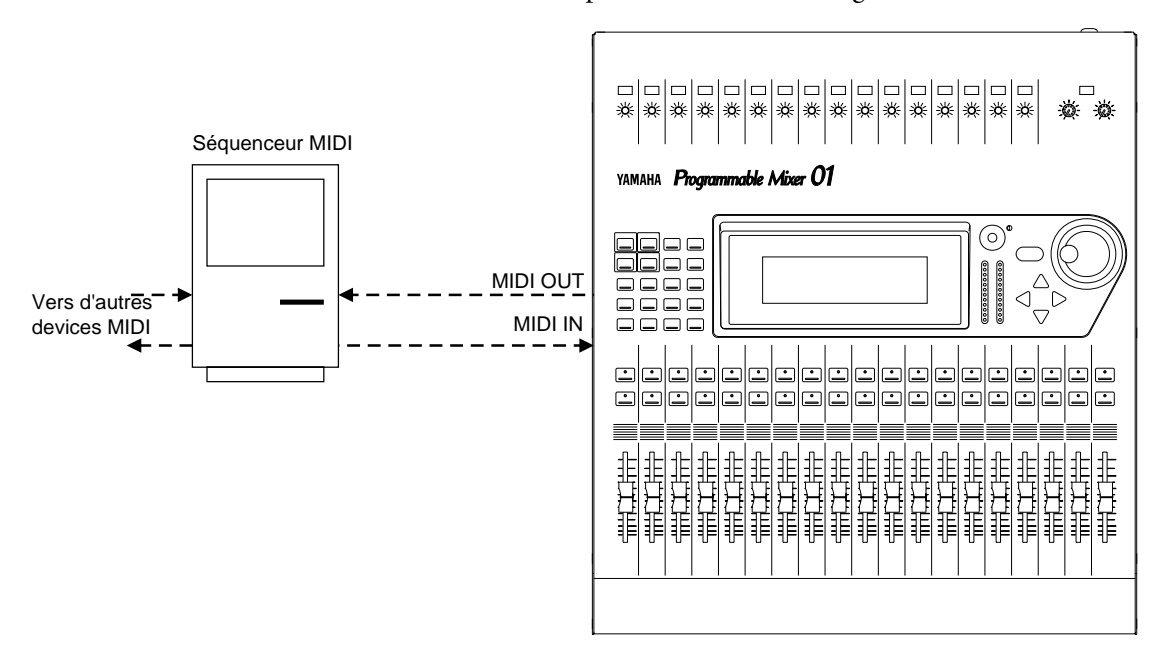

## <span id="page-58-2"></span><span id="page-58-1"></span><span id="page-58-0"></span>**Scènes de mixage et automatisation**

Pour rappeler des scènes de mixage avec un séquenceur MIDI, il faut:

- Régler les paramètres PROGRAM Tx et Rx de la fonction LCD MIDI SETUP sur ON.
- Sélectionnez le canal de transmission MIDI Tx et de réception Rx .

Le Programmable Mixer 01envoie un message de changement de programme lorsque le bouton [RECALLL] est enfoncé. Il rappellera, de son côté, une scène de mixage à la réception d'un changement de programme à condition que ce message de changement de programme soit assingé à une scène de mixage bine sûr. Toutes les scènes de mixage sont déjà assignées à des changements de programme et, à moins d'un besoin spàcifique, le mieux est probablement de garder ces assignations. Voyez le tableau d'assignations des changement de programme dans l'Annexe du *Manuel de référence*.

Sur votre séquenceurs MIDI:

- Réglez la fonction MIDI THRU (ou ECHO BACK) sur OFF. A défaut, vous allez créer une boucle de rétroaction MIDI: les données MIDI transmises par le Programmable Mixer 01 passeront par le séquenceur et puis reviendront au Programmable Mixer 01, ce qui n'est guère recommandé. Certains aéquenceurs vous permettent de couper la fonction MIDI THRU sur un seul canal MIDI.
- Certains séquenceurs ont des filtres MIDI qui peuvent filtrer les messages de changement de programme arrivant. Si votre séquenceur est doté de ce genre de filtre, coupez-le pour que les messages de changement de programme soient reçus.
- Réglez le canal MIDI de la piste choisie sur le séquenceur de telle sorte qu'il corresponde aux canaux Tx et Rx du Programmable Mixer 01.

#### **Astuces**

- Enregistrez les changements de programme servant à rappeler des scènes de mixage sur uen piste différente afin de pouvoir les modifier facilement.
- Les rappels de scènes de mixage sont pratiquement instantanés. Lorsqu'il y a de nombreux paramètres à régler, cela peut prendre un peu de temps. Le délai exact dépend du nombre de paramètres à modifier. Le délai moyen est de 300ms. Les programmes d'effets, surtout de réverbération, peuvent prendre plus longtemps.
- Si le morceau sur votre séquenceur démarre avec un message de changement de programme pour appeler la première scène de mixage, il vaut mieux reculer les données du morceau pour être sûr que le Programmable Mixer 01 soit Prêt à temps. Ainsi, si la

<span id="page-59-0"></span>première scène de mixage, la scène 01, est rappelée à 00:00:00:00, il suffit que les données de morceau commencent à 00:00:02:00. Vous pouvez également transmettre des messages de changement de programme à d'autres appareils MIDI à ce moment-là afin, par exemple, de rappeler des sons d'un générateur de son ou d'un synthé, ou encore des programmes en provenance de processeurs d'effets externes. Lorsque les scènes de mixage sont rappelées entre deux morceaux, il est inutile de laisser un retard.

- Lorsque vous rappelez une scène de mixage pendant un mixage, essayez de choisir un endroit où les paramètre à modifier ne sont pas utilisés. Par exemple, tâchez d'activer les canaux avant que la source sonore ne démarre et coupez-les une fois la transmission de signaux terminée. Rien n'est plus affreux qu'un brusque changement de niveau au beau milieu d'un solo de guitare ou la disparition subite d'un solo de guitare en voie d'étouffement suite à une coupure prématurée. Quant aus scènes de mixage faisant appel à des programmes d'effets, essayez de les rappeler lorsqu'aucun son n'est modifié par Effect1 ou Effect2.
- Si vous ne voulez modifier qu'un seul paramètre d'effet, vouspourriez enregistrer le changement de paramètre en temps réel sous forme de commande de contrôle plutôt que de faire appel à une scène de mixage.
- En ce qui concerne les effets, les scènes de mixage ne conservent que le numéros de programme et les paramètres pour Effect1 et Effect2 actuels en mémoire. Elles ne gardent pas les 50 programmes disponibles. De même, pour les processeurs de dynamique, le scène de mixage ne conservent que les numéros de programme et les réglages de paramètres pour COMP1, COMP2 et COMP3. Pour l'égalisation, tous les réglage EQ sont sauvegardés mais pas la bibliothèque EQ contenant 50 programmes.
- Pour vous assurez que les changements de programme sont bien enregistrés, vous pourriez filtrer tous les autres types de données MIDI.

## <span id="page-59-1"></span>**Automatisation en temps réel**

Pour enregistrer et reproduire les changements de mixage en temps rée, voici ce qu'il faut faire:

- Réglez les paramètres CONTROL Tx et Rx de lafonction LCD MIDI SETUP sur ON.
- Réglez les canaux de transmission MIDI Tx et de réception Rx. Notez que ce réglage dépend du mode Control Change expliqué ci-desssous.
- Réglez le mode Control Change sur Channel ou Register à la page de la fonction LCD CONTROL CHANGE ASSIGN. Vous trouverez une explication complète concernant ces modes dans le *Manuel*

*de référence*. En mode Channel, les commandes de contrIole sont transmises sur plusieurs canaux MIDI. *Inconvénients*: avec un maximum de 96 paramètres par canal MIDI, il vous faudra au moins 6 canaux. *Avantages*: Si vous assignez ces six canaux MIDI à 6 pistes de séquenceur, vous serez mieux en mesure d'éditer ces données réparties sur 6 pistes. Cela vous permettrait, par exemple, de réassigner des paramtètres et de placer tous les ON/OFF sur un suel cana MIDI, simplifiant encore l'édition des données. Certains séquenceurs vous permettent d'enregistrer des données de plusieurs canaux MIDI sur une seule piste. Dans ce cas, vous pourriez enregistrer les données des six canaux MIDI sur n'importe quelle piste. En mode Register, toutes les commandes de contrôle sont transmises sur le même canal MIDI et la commande de contrôle 98 (Non Registered Parameter LBS ou paramètre non reconnu OSI) sert à spécifier le banque. *Inconvénients*: toutes les commandes de contrôle sont sur une seule piste ce qui rend toute modification beaucoup plus ardue. *Avantages*: vous n'utilisez qu'un seul canal MIDI.

Sur votre séquenceur MIDI:

- Réglez la fonction MIDI THRU (ou ECHO BACK) sur OFF. A défaut, vous allez créer une boucle de rétroaction MIDI: les données MIDI transmises par le Programmable Mixer 01 passeront par le séquenceur et puis reviendront au Programmable Mixer 01, ce qui n'est guère recommandé. Certains aéquenceurs vous permettent de couper la fonction MIDI THRU sur un seul canal MIDI.
- Certains séquenceurs ont des filtres MIDI qui peuvent filtrer les messages de changement de programme arrivant. Si votre séquenceur est doté de ce genre de filtre, coupez-le pour que les messages de changement de programme soient reçus.
- Si vous utilisez le mode Register, réglez le canal MIDI de la piste choisie sur le séquenceur de telle sorte qu'il corresponde aux canaux Tx et Rx du Programmable Mixer 01. Si vous utilisez le mode Channel pour envoyer des commandes de contrôle sur plusieurs canaux, vous avez le choix entre deux options: soit régler la piste sur OMNI afin que toutes les commandes de contrôle soient enregistrées sur cette piste, indépendamment du canal MIDI, soit vous enregistrez sur plusieurs pistes à la fois.

#### **Astuces**

• Voici probablement le conseil le plus important: faites toujours débuter un mixage automatisé en rappelant une scène de mixage. Cette scène doit contenir les réglages initiaux du mixage. Si vous ne le faites pas, les paramètres de mixage ne retourneront pas à leurs réglages initiaux lors de la reproduction. Ainsi , si vous enreigstrez quelques déplacements de curseurs, ces curseurs ne reviendront pas à leur place lorsque vous lancez le morceau; ils

resteront là où vous les avez laissé é la fin de l'enregistrement avant de sauter aux positions enregistrées. Considérez donc cette scène initiale comme le point de référence de tous les réglages ultérieurs.

- Si votre séquenceur MIDI dispose d'une fonction Chase Events, activez-la afin que toutes les commandes de contrôle reviennent à leur valeurs correctes, indépendamment de l'endroit où vous lancez la reproduction.
- Si votre séquenceur a une fonction Reset on Stop, désactivez-la pour que les commandes de contrôle ne soient pas initialisées chaque fois que vous arrêtez la reproduction.
- Certains séquenceurs MIDI vous permettent de réduire la quantité de données sur une piste. Si vous désirez diminuer la quantité de données de commandes de contrôle relatives au Programmable Mixer 01,vous pouvez l'essayer. Comme les résultats peuvent parfois être incertains, écoutez tout le mixage pour vous assurer que tout est correct. Si ce n'était pas le cas, utilisez la fonction Undo.
- Pour vous assurer que seules les commandes de contrôle ont été enregistrées, filtrez les autres données MIDI.
- Ne quantifiez pas les données de commande de programme. Vous les démoliriez.

## **YAMAHA**

VT76440 R0 1 IP

YAMAHA CORPORATION 95 04 3000 AP Printed in Japan P.O.Box 1, Hamamatsu, Japan